**Universidade Federal do Espírito Santo**

## **Developing for the EFM32GG-STK3700 Development Board**

All source code including text of this document is available at https://github.com/hans-jorg/efm32gg-stk3700-gcc-cmsis

Hans-Jörg Schneebeli

2018

## **MIT License**

Copyright (c) 2018 Hans Jorg Andreas Schneebeli

Permission is hereby granted, free of charge, to any person obtaining a copy of this software and associated documentation files (the "Software"), to deal in the Software without restriction, including without limitation the rights to use, copy, modify, merge, publish, distribute, sublicense, and/or sell copies of the Software, and to permit persons to whom the Software is furnished to do so, subject to the following conditions:

The above copyright notice and this permission notice shall be included in all copies or substantial portions of the Software.

THE SOFTWARE IS PROVIDED "AS IS", WITHOUT WARRANTY OF ANY KIND, EXPRESS OR IMPLIED, INCLUDING BUT NOT LIMITED TO THE WARRANTIES OF MERCHANTABILITY, FITNESS FOR A PARTICULAR PURPOSE AND NONINFRINGEMENT. IN NO EVENT SHALL THE AUTHORS OR COPYRIGHT HOLDERS BE LIABLE FOR ANY CLAIM, DAMAGES OR OTHER LIABILITY, WHETHER IN AN ACTION OF CONTRACT, TORT OR OTHERWISE, ARISING FROM, OUT OF OR IN CONNECTION WITH THE SOFTWARE OR THE USE OR OTHER DEALINGS IN THE SOFTWARE.

Version **1.0** Date **03/08/2018**

## **Foreword**

This material is intended as a companion for the lectures in a course in Embedded Systems. The main objective is to present the inner works of the compilation process and introduce advanced patterns of software for embedded systems.

It assumes a basic knowledge of C. It consists of many small projects, each introducing one, and sometimes two, aspects of the development process.

Appendices show how to install the needed tools, how to use them and the structure of a project.

## **Table of Contents**

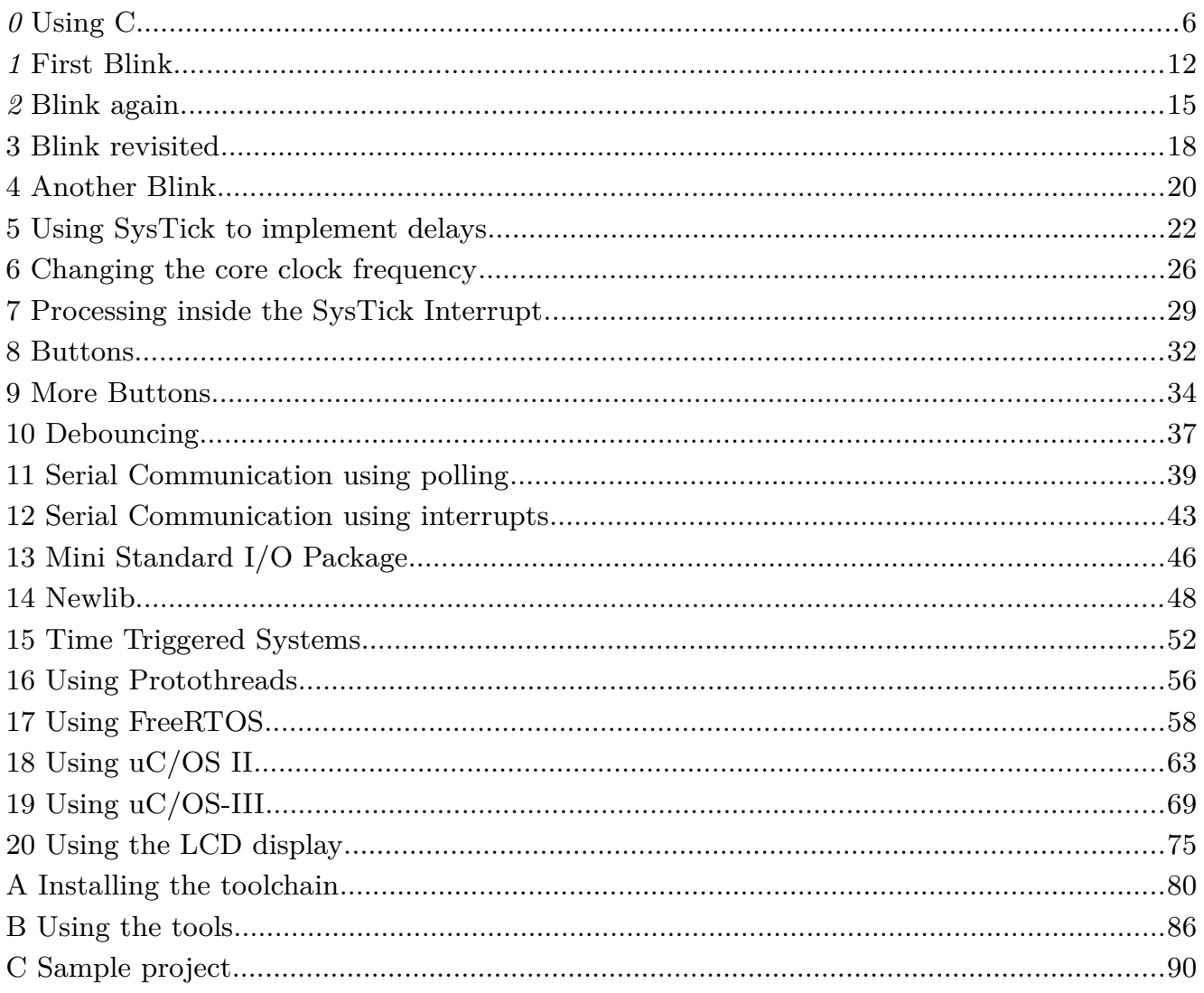

## **The EFM32GG-STK3700 Development Board**

The EFM32 Giant Gecko is a family of Cortex M3 microcontrollers manufactured by Silicon Labs (who bought Energy Micro, the initial manufacturer). The EFM32 microcontroller family has many subfamilies with different Cortex-M architectures and features as shown below.

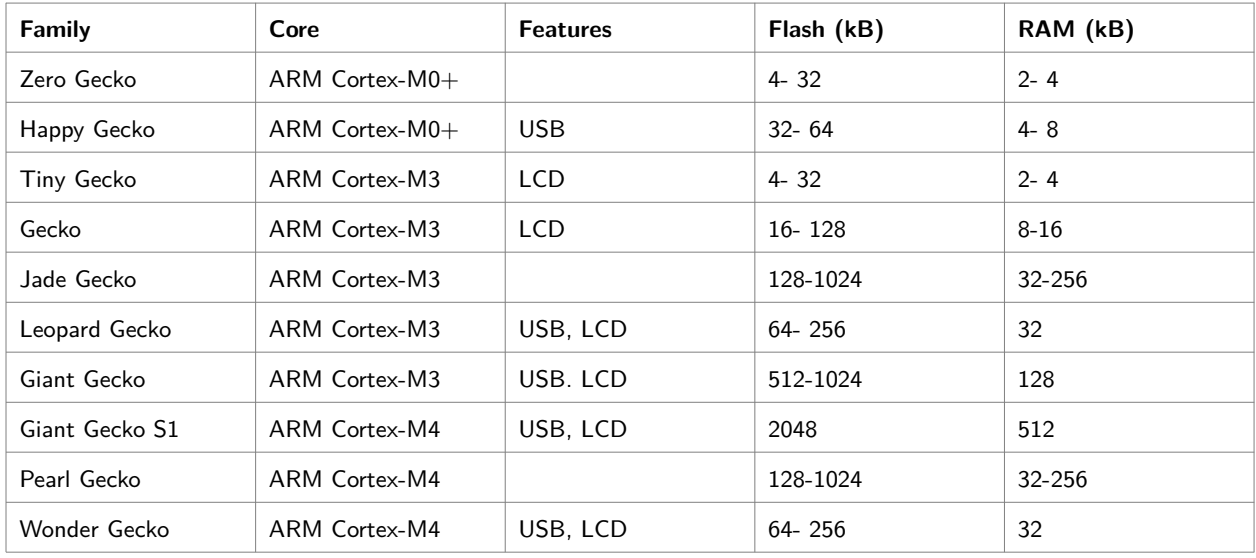

#### **The EMF32GG-STK3700 Development Board**

The EMF32GG-STK3700 is a development board featuring a EFM32GG990F1024 MCU (a Giant Gecko microcontroller) with 1 MB Flash memory and 128 kB RAM. It has also the following peripherals:

- 160 segment LCD
- 2 user buttons, 2 user LEDs and a touch slider
- Ambient Light Sensor and inductive-capacitive metal sensor
- EFM32 OPAMP footprint
- 32 MB NAND flash
- USB interface for Host/Device/OTG

It has a 20 pin expansion header, breakout pads for easy access to I/O pins, different

alternatives for power sources including USB and a 0.03 F Super Capacitor for backup power domain.

For developing, there is an Integrated Segger J-Link USB debugger/emulator with debug out functionality and an Advanced Energy Monitoring system for precise current tracking.

The development board EMF32GG-STK3700 features a EFM32GG990F1024 microcontroller from the Giant Gecko family. It is a Cortex M3 processor with the following features:

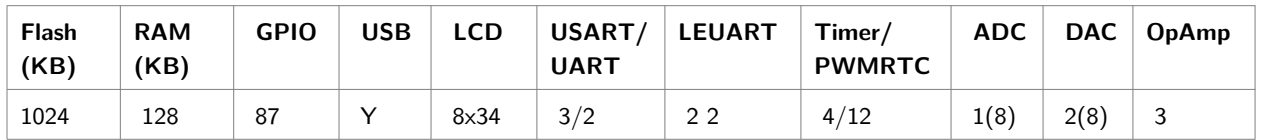

#### **Basic References**

The most important references are:

- • [EFM32GG Reference Manual](https://www.silabs.com/documents/public/reference-manuals/EFM32GG-RM.pdf)<sup>[1](#page-5-0)</sup>: Manual describing all peripherals, memory map.
- • [EFM32GG-STK3700 Giant Gecko Starter Kit User's Guide](https://www.silabs.com/documents/public/user-guides/efm32gg-stk3700-ug.pdf)<sup>[2](#page-5-1)</sup>: Information about the STK3700 Board.
- • [EFM32GG990 Datasheet](https://www.silabs.com/documents/public/data-sheets/EFM32GG990.pdf)<sup>[3](#page-5-2)</sup>: Technical information about the EMF32GG990F1024 including electrical specifications and pinout.
- • [EFM32 Microcontroller Family Cortex M3 Reference Manual](https://www.silabs.com/documents/public/reference-manuals/EFM32-Cortex-M3-RM.pdf)<sup>[4](#page-5-3)</sup>

#### **Peripherals**

There are a lot of peripherals in the board.

- LEDs using pins PE2 and PE3.
- Buttons using pins PB9 and PB10
- LCD Multiplexed  $20\times8$  with a 7 character alphanumeric field, a 4 digit numeric field and other symbols using pins PA0-PA11, PA15,PB0-PB6,PD9- PD12,PE4-PE7.

<span id="page-5-0"></span><sup>1</sup> https://www.silabs.com/documents/public/reference-manuals/EFM32GG-RM.pdf

<span id="page-5-1"></span><sup>2</sup> https://www.silabs.com/documents/public/user-guides/efm32gg-stk3700-ug.pdf

<span id="page-5-2"></span><sup>3</sup> https://www.silabs.com/documents/public/data-sheets/EFM32GG990.pdf

<span id="page-5-3"></span><sup>4</sup> https://www.silabs.com/documents/public/reference-manuals/EFM32-Cortex-M3-RM.pdf

- Touch Sensor using pins PC8-11.
- Light Sensor using PD6,PC6
- LC Sensor using PB12, PC7
- NAND Flash using PB15, PE8-15, PC1-2, PF8-9, PD13-15
- USB OTG using PF11-12, PF5-6

It is also possible to use the header connectors to add more peripherals.

#### **Connections**

The EMF32GG-STK3700 board has two USB connectors: One, a Mini USB B Connector, for development and other, a Micro B-Type USB Connector, for the application.

#### **Male Connection Types:**

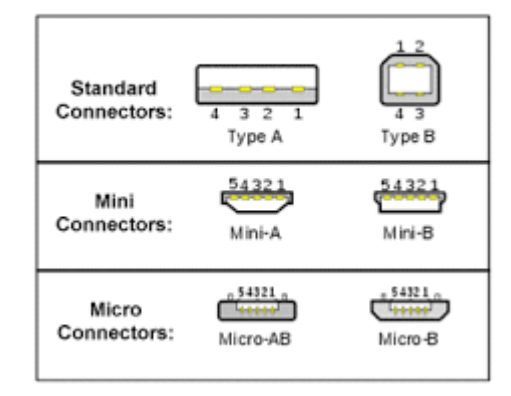

For development, a cable (delivered) must be connected between the Mini USB connector on the board and the A-Type connector on the PC. Among the devices listed by the lsusb command, the following must appear.

Bus 001 Device 019: ID 1366:0101 SEGGER J-Link PLUS

The STK3700 board has two microcontrollers: one, called target, is a EFM32GG990F1024 microcontroller, and the other, called Board Controller, implements an interface for programming and debugging.

For a Cortex M microcontroller the following programming interfaces are used:

- SWD : 2 pinos: SWCLK, SWDIO Serial Wire Debug.
- JTAG : 4 pinos: TCK, TMS, TDI, TDO Not used in this board

In the STK3700 only the SWD interface is used, and there is a connector on the SWD lines which permits the debugging of off-board microcontrollers.

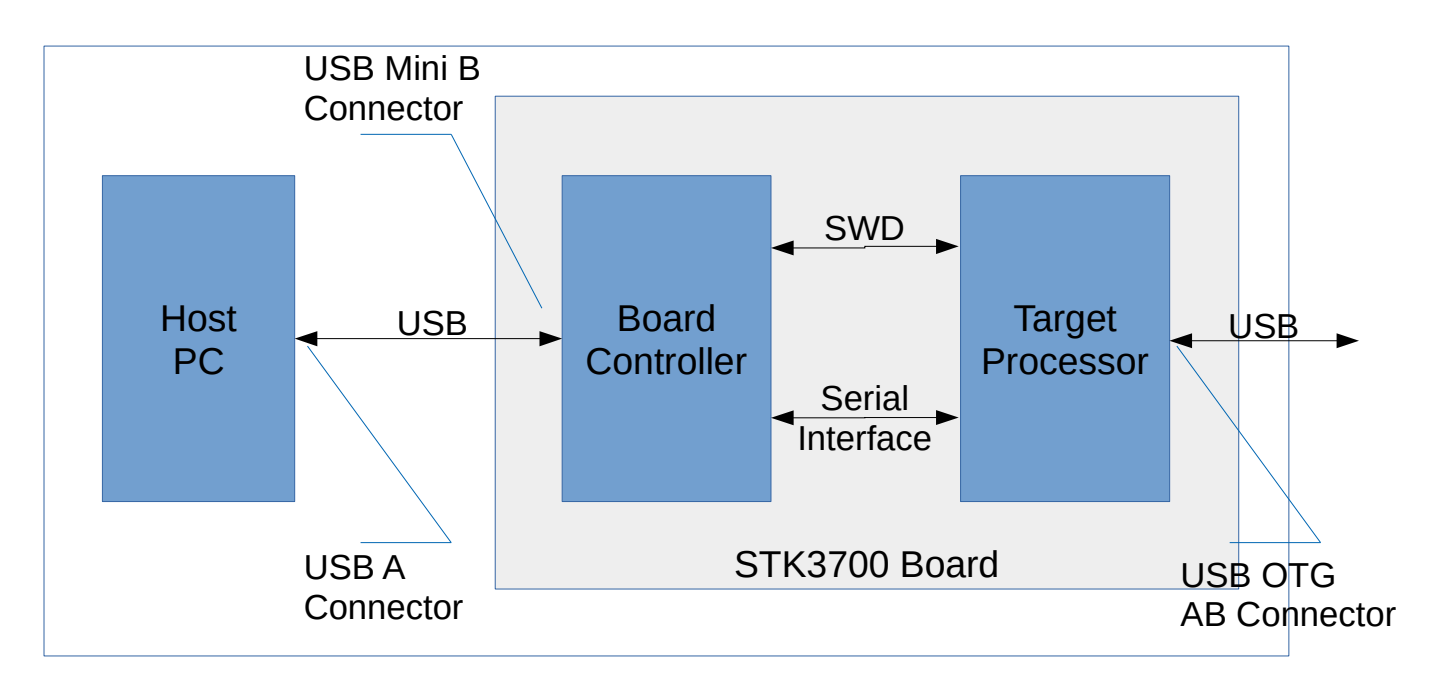

Generally, in this kind of boards there is a serial interface between the Target and the Board Controller. It can be implemented using a physical channel with 2 lines or a virtual, using the SWD/JTAG channel. Both appears to the Host PC as a serial virtual port (COMx or /dev/ttyACMx). In the STK3700 board the serial channel uses the UART0 unit (pins PE0 and PE1).

#### **Examples for the EFM32GG-STK3700 Development Board**

In all examples, a direct access to registers approach was used. It means that no library besides CMSIS was used.

- 01-Blink: Blink LEDs with direct access to registers
- 02-Blink: Blink LEDs with a HAL for GPIO
- 03-Blink: Blink LEDs with a HAL for LEDs above GPIO HAL
- 04-Blink: Blink LEDs with a HAL for LEDs without a HAL for GPIO
- 05-SysTick: Blink LEDs using SysTick based delays
- 06-SysTick: Blink LEDs and changing the core frequency
- 07-SysTick: Blink LEDs using Time Triggered Tasks
- 08-Button: Control LEDs using buttons (without debounce)
- \*09-Button: Control LEDs using buttons (without debounce)
- 10-Debounce<sup>\*</sup>: Control LEDs using buttons (without debounce)
- 11-UART: Uses UART1 to communicate with host computer via USB cable
- \*12-UART: USART1 interface using interrupts
- 13-Ministdio: Implements a mini stdio package (printf, gets, etc)
- 14-Newlib: Implements full access to newlib
- 1[5](#page-8-0)-TimeTriggered: Uses a Time-Triggered approach<sup>5</sup>
- 16-Protothreads: Uses a proto thread approach
- 17-FreeRTOS: Uses a (free) preemptive real time kernel
- \*18-ucos2: Uses ucos version 2
- \*19-ucos3: Uses ucos version 3
- 20-LCD: Controls the LCD display

*Those marked with an asterisk are unfinished!!!*

<span id="page-8-0"></span><sup>5</sup> Pontt. Patterns for time-triggered embedded systems 2001

## <span id="page-9-0"></span>**Using C**

#### **Access to registers**

The peripherals and many functionalities of the CPU are controlled accessing and modifying registers.

Silicon Labs as others manufactures provides a set of header with symbols that can be used to access the registers. Following CMSIS standard, the registers are grouped in C struct's.

As an example, the struct to access the register for a UART is defined as below. The strange looking comment are part of the documentation using Doxygen.

```
typedef struct
{
  __IOM uint32_t CTRL; /**< Control Register */
  __IOM uint32_t FRAME; /**< USART Frame Format Register */
  __IOM uint32_t TRIGCTRL; /**< USART Trigger Control register */
  __IOM uint32_t CMD; /**< Command Register */
  __IM uint32_t STATUS; /**< USART Status Register */
  __IOM uint32_t CLKDIV; /**< Clock Control Register */
  __IM uint32_t RXDATAX; /**< RX Buffer Data Extended Register */
  __IM uint32_t RXDATA; /**< RX Buffer Data Register */
  __IM uint32_t RXDOUBLEX; /**< RX Buffer Double Data Extended Register */
  __IM uint32_t RXDOUBLE; /**< RX FIFO Double Data Register */
  __IM uint32_t RXDATAXP; /**< RX Buffer Data Extended Peek Register */
  __IM uint32_t RXDOUBLEXP; /**< RX Buffer Double Data Extended Peek Register */
  __IOM uint32_t TXDATAX; /**< TX Buffer Data Extended Register */
  __IOM uint32_t TXDATA; /**< TX Buffer Data Register */
  __IOM uint32_t TXDOUBLEX; /**< TX Buffer Double Data Extended Register */
  __IOM uint32_t TXDOUBLE; /**< TX Buffer Double Data Register */
  __IM uint32_t IF; /**< Interrupt Flag Register */
  __IOM uint32_t IFS; /**< Interrupt Flag Set Register */
  __IOM uint32_t IFC; /**< Interrupt Flag Clear Register */
```

```
 __IOM uint32_t IEN; /**< Interrupt Enable Register */
  __IOM uint32_t IRCTRL; /**< IrDA Control Register */
  __IOM uint32_t ROUTE; /**< I/O Routing Register */
  __IOM uint32_t INPUT; /**< USART Input Register */
  __IOM uint32_t I2SCTRL; /**< I2S Control Register */
} USART_TypeDef; /** @} */
```
The base addresses of the USART units are defined as

```
#define USART0_BASE (0x4000C000UL) /**< USART0 base address */
#define USART1_BASE (0x4000C400UL) /**< USART1 base address */
#define USART2_BASE (0x4000C800UL) /**< USART2 base address */
```
And the symbols to access the units as

```
#define USARTO ((USART_TypeDef *) USARTO_BASE) /**< USARTO base pointer */
#define USART1 ((USART_TypeDef *) USART1_BASE) /**< USART1 base pointer */
#define USART2 ((USART_TypeDef *) USART2_BASE) /**< USART2 base pointer */
```
To read a register, just write

```
uint32 t w = USART0->CTRL; // Read
...
USARTO \rightarrow CTRL = w; // Write
```
Each register can have many fields. Some fields are just one bit long. One bit fields can be modified with one operation. For example, to set the SYNC bit at position 0, use one of these forms (the first is more used). An or operator must be used (Never use addition represented by  $a + bc$  as if the bit is already set, it gives wrong results).

 $USARTO->CTRL$   $|= 1;$ USART0->CTRL = USART0->CTRL | 1;

To clear it, one of these forms (Do not use minus represented by a *-* )

```
USARTO->CTRL &= ~1;
USART0->CTRL &= 0xFFFFFFFEU;
USART0->CTRL = USART0->CTRL k \sim 1;
USART0->CTRL = USART0->CTRL & 0xFFFFFFFEU;
```
The legibility can be enhanced using a macro BIT defined as

```
USART0->CTRL | = BIT(0); // Set bit
USARTO->CTRL &= ~\simBIT(0); // Clear bit
```
But much better is the use of symbols defined in the header for the field.

```
USART0->CTRL |= USART_CTRL_SYNC; // Set bit
USART0->CTRL &= ~USART_CTRL_SYNC; // Clear bit
```
There are some fields, that are many bits long. The procedure to modify them is different. One must be assured that the field is all zero, before setting a new value using an or operation. To set the OVS field, that has 2 bits, it must be cleared first.

```
uint32 t w = USART0->CTRL;
w &= ~0x60;
w = 0x40;USARTO->CTRL = w;Or in just one line
USART0->CTRL = (USART0->CTRL&~0x60)|0x40;
Or using shift operators
USART0->CTRL = (USART0->CTRL&amp;~(3<<5) | (2<<5);
```
Again, a better way is to use symbols defined in the header.

```
USART0->CTRL = USART0->CTRL&~_USART_CTRL_OVS_MASK)|USART_CTRL_OVS_X8;
```
Attention with the underscore before the symbol for the mask. Generally symbols started by underscore are reserved for implementation and should be not used in production code. But the symbols ending in MASK, and in a minor scale, in SHIFT symbols are useful and very used. It is not necessary to use the other symbols, whose names start with underscore. Actually, it is very dangerous because their values are not in the correct position and they must be shifted to the correct position to give the correct results. This can be seen in the header, as shown below, but with the comments omitted for better readability.

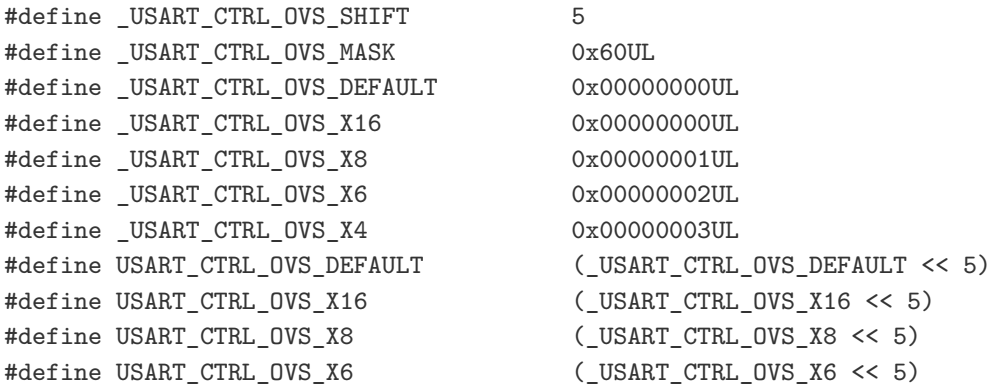

#define USART\_CTRL\_OVS\_X4 (\_USART\_CTRL\_OVS\_X4 << 5)

When setting a field with a user calculated value, it is a good idea to ensure that no other bit in the register undetected is modified. For example, there is a 3-bit field called HFCLKDIV, that specifies the divisor of the crystal frequency. Yo set it to div, the following instruction can be used.

 $CMU->CTRL = (CMU->CTRL&\sim CMU-CTRL HFCLKDIV MAX)$ (div<<\_CMU\_CTRL\_HFCLKDIV\_SHIFT)&\_CMU\_CTRL\_HFCLKDIV\_MASK));

Or using a multi step approach.

```
uint32_t w = CMU->CTRL; // Get present value
w &= ~_CMU_CTRL_HFCLKDIV_MASK; // Set field HFCLKDIV to 0
uint32_t n = div<<_CMU_CTRL_HFCLKDIV_SHIFT; // Set field with new value
n &= _CMU_CTRL_HFCLKDIV_MASK; // Ensure it does not extrapolate
w | = n; // Calculate new value
\text{CMU}-\text{CTRL} = w; \frac{1}{2} // Set new value
```
#### **About CMSIS**

CMSIS stands for *Cortex Microcontroller Software Interface Standard* and is a initiative from ARM to make easier to learn and port applications between ARM Cortex M processors. It defines the headers, initialization code, libraries and many other aspects related to Cortex M programming.

The CMSIS is built on many components. One of them creates a Hardware Abstraction Layer (HAL) for the ARM peripherals but not for the manufactured added ones. It standardizes the access to registers and resources of the microcontroller. This enables the developing without reliying too much on libraries provided by the manufacturer, that hampers the portability. See [CMSIS Site](https://developer.arm.com/embedded/cmsis)<sup>[6](#page-12-0)</sup>.

#### **CMSIS Header files**

sdfsdfs

#### **NVIC functions**

Some operations can not be done directly in C. There is a set of standard functions to execute some operations as listed below.

<span id="page-12-0"></span><sup>6</sup> https://developer.arm.com/embedded/cmsis

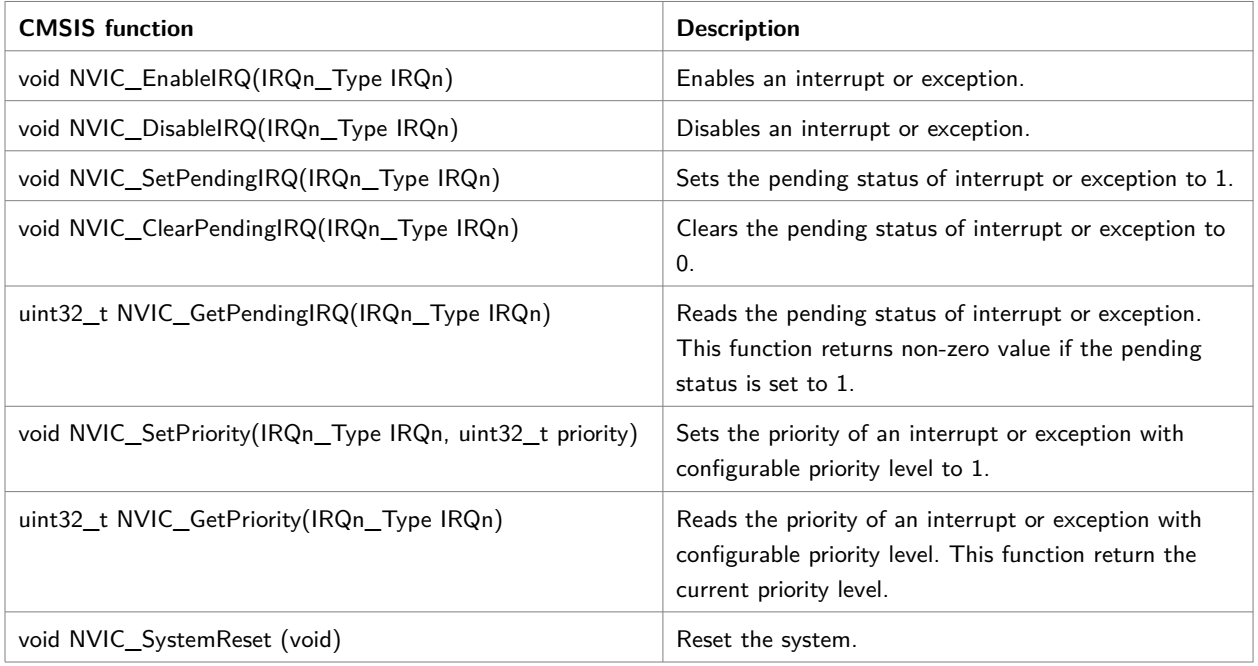

#### **Special functions**

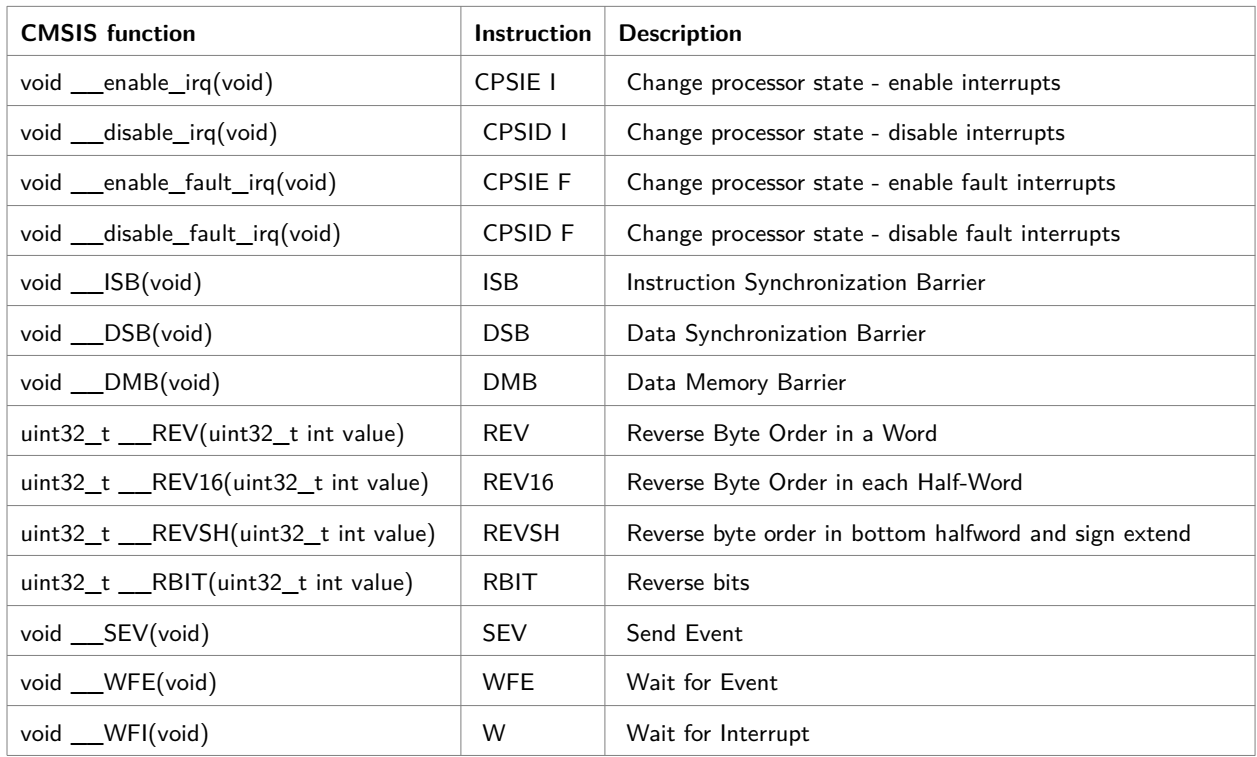

#### **Functions to access processor register**

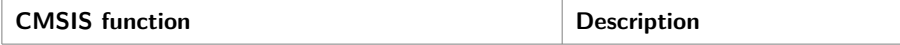

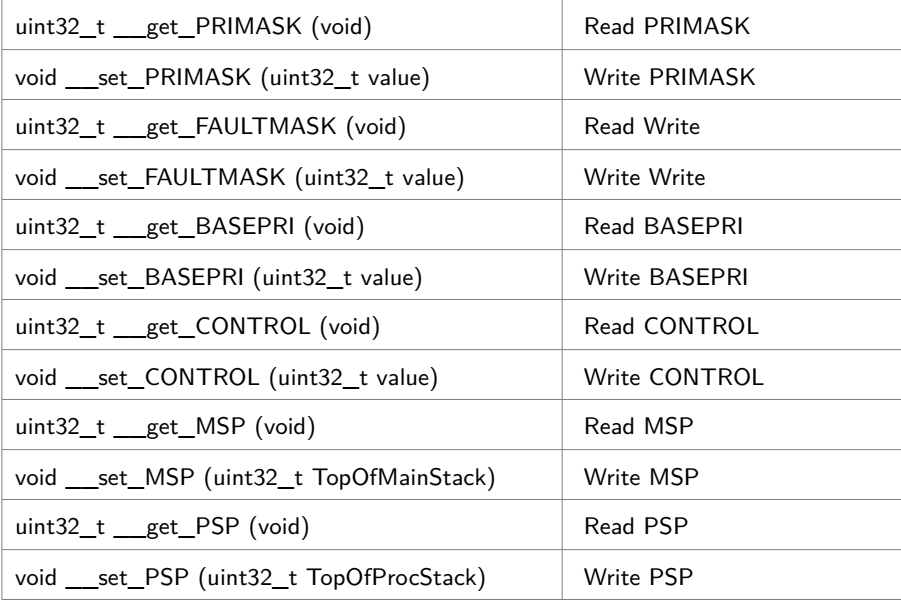

### <span id="page-15-0"></span>**First Blink**

This is the 1th version of Blink. It uses direct access to register of the EFM32GG990F1024 microcontroller.

It is possible to use the Gecko SDK Library, which includes a HAL Library for GPIO. For didactic reasons and to avoid the restrictions imposed by the license, the direct access to registers is used in this document.

The architecture of the software is shown below.

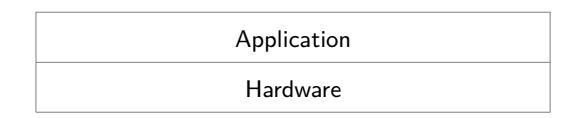

To access the registers, it is necessary to know their addresses and fields. These information can be found the data sheet and other documents from the manufacturer. The manufacturer (Silicon Labs) provides a CMSIS compatible header files in the platform folder of the Gecko SDK Library.

The platform folder has the following sub-folders of interest: Device and CMSIS. In the Device/SiliconLabs/EFM32GG/Include/ folder there is a header file named emf32gg990f1024.h, which includes the definition of all registers of the microcontroller. One has to be careful because it includes a lot of other header files ( $\epsilon_{\text{mf32gg}}$ , h). It is possible to include the emf32gg990f1024.h file directly in the code, like below.

#include <emf32gg990f1024.h>

But a better alternative is to use a generic include and define which microcontroller is

used as a parameter in the command line (actually a definition of a preprocessor symbol).

```
#include "em_device.h"
```
The command line must then include the -DEMF32GG990F1024 parameter. To use this alternative one, has to copy the em\_device.h to the project folder and used quote marks  $(\lq\lq$ ") instead of angle brackets  $(\ll)$  in the include line.

Instead of using symbols like 0x2 to access the bit to control the LED0, it is better to use a symbol LED0 as below.

```
#define LED0 0x2
```
To define it, a common idiom is to use a BIT macro defined as below (the parenthesis are recommended to avoid surprises).

```
#define BIT(N) (1<<(N))
```
The symbols to access the LEDs in the GPIO Port E registers can then be defined as

```
#define LED0 BIT(2)
#define LED1 BIT(3)
```
To use the GPIO Port, where the LEDs are attached, it is necessary to:

- Enable clock for peripherals
- Enable clock for GPIO
- Configure pins as outputs
- Set them to the desired values

To enable clock for peripherals, the HFPERCLKEN bit in the HFPERCLKDIV register must be set. To enable clock for the GPIO, the GPIO bit of the HFPERCLKNE0 register must be set. Both of them are done by or'ing the mask already defined in the header files to the registers.

```
/* Enable Clock for GPIO */
CMU->HFPERCLKDIV |= CMU_HFPERCLKDIV_HFPERCLKEN; // Enable HFPERCLK
CMU->HFPERCLKEN0 |= CMU_HFPERCLKEN0_GPIO; // Enable HFPERCKL for GPIO
```
To access the register for GPIO Port E, a constant is defined, that points to the corresponding memory address.

GPIO P TypeDef  $*$  const GPIOE =  $\&$ (GPIO->P[4]); // GPIOE

To configure the pins as outputs one has to set the mode fields in the MODE registers. There are two MODE registers: MODEL to configure pins 0 to 7 and MODEH, for pins 8 to 15. To drive the LEDs, the fields must be set to Push-Pull configuration, but just or a binary value is not enough. The field must be cleared (set to 0) before.

```
/* Configure Pins in GPIOE */
GPIOE->MODEL &= ~(_GPIO_P_MODEL_MODE2_MASK|_GPIO_P_MODEL_MODE3_MASK); // Clear bits
GPIOE->MODEL |= (GPIO_P_MODEL_MODE2_PUSHPULL|GPIO_P_MODEL_MODE3_PUSHPULL); // Set bits
```
Finally, to set the desired value, one can or a value with a bit 1 in the desired position and all other bits set to 0.

```
GPIOE->DOUT |= LED0;
```
To clear it, one must AND a value with a bit 0 in the desired position and all other bit set to 1

```
GPIOE->DOUT &= ~LED0;
```
To toggle a bin, one can XOR a value with a bit 1 in the desired position (and other bits set to 0).

GPIOE->DOUT ^= LED0;

### <span id="page-18-0"></span>**Blink again**

This is the 2nd version of Blink. It uses direct access to register of the EFM32GG990F1024 microcontroller but with a simple Hardware Abstraction Layer (HAL) for the GPIO module.

The architecture is shown below.

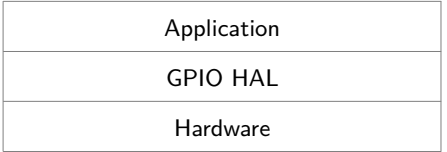

The HAL is implemented in the gpio.c and gpio.h files.

In the gpio.h files, a type GPIO<sub>\_t</sub> is defined to be used to specify the GPIO port used. To use the GPIO Port, it is necessary to:

- Enable clock for peripherals
- Enable clock for GPIO
- Configure pins as outputs
- Set them to the desired values

The GPIO\_Init routine cares of the initialization. It uses the GPIO\_ConfigPins routine to set the mode (input or output) for the specified pins. To specify the pin status, there are two alternatives: GPIO\_WritePins, GPIO\_TogglePins. To read (not implemented yet), there is GPIO\_ReadPins.

So, it is possible to use the GPIO without detailed knowledge of the internal works. Another advantage is that this routines can be ported to other architectures, with different GPIO implementations.

#### GPIO\_Init

GPIO\_Init(gpio,inputs,outputs) initialized the specified GPIO port gpio. The pins specified by inputs are configured to be input, and the pins specified by output, configured to Push-Pull Output mode. If a pin is specified in both, it is first configured as input. inputs and outputs are bit masks, with 1 in the desired position. Bit 0 is the Least Significant Bit (LSB) of the 32 bit word.

#### GPIO\_WritePins

GPIO\_WritePins(gpio,zeroes,ones) set the pins of GPIO port gpio, specified by zeroes to zero, and the set the pins specified by ones to one. If a pin is specified in both, it is first cleared and then set. zeroes and ones are bit masks, with 1 in the desired position. Bit 0 is the Least Significant Bit (LSB) of the 32 bit word.

#### GPIO\_TogglePins

GPIO\_TogglePins(gpio,pins) inverts the output pins of GPIO port gpio. The pins parameter is a bit mask, with 1 in the desired position. Bit 0 is the Least Significant Bit (LSB) of the 32 bit word.

#### GPIO\_ConfigPins

GPIO\_ConfigPins(gpio,pins,mode) is used to configure the pins of the GPIO port specified by the gpio parameter to the desired mode. The pins to be configured are specified in the bit mask pins parameter, with 1 in the desired position. Bit 0 is the Least Significant Bit (LSB) of the 32 bit word.

The parameter mode can be one of the symbols listed in the table below.

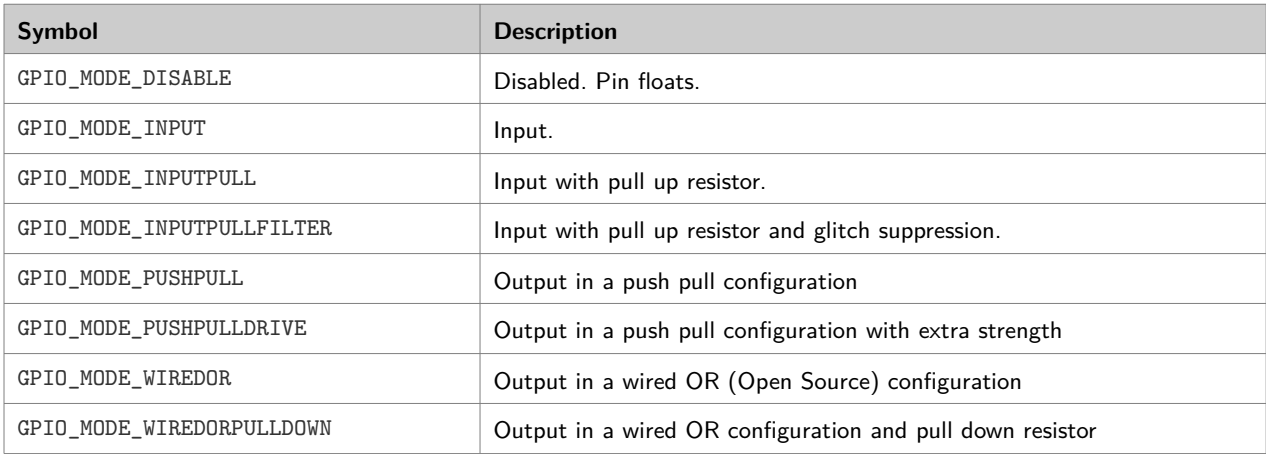

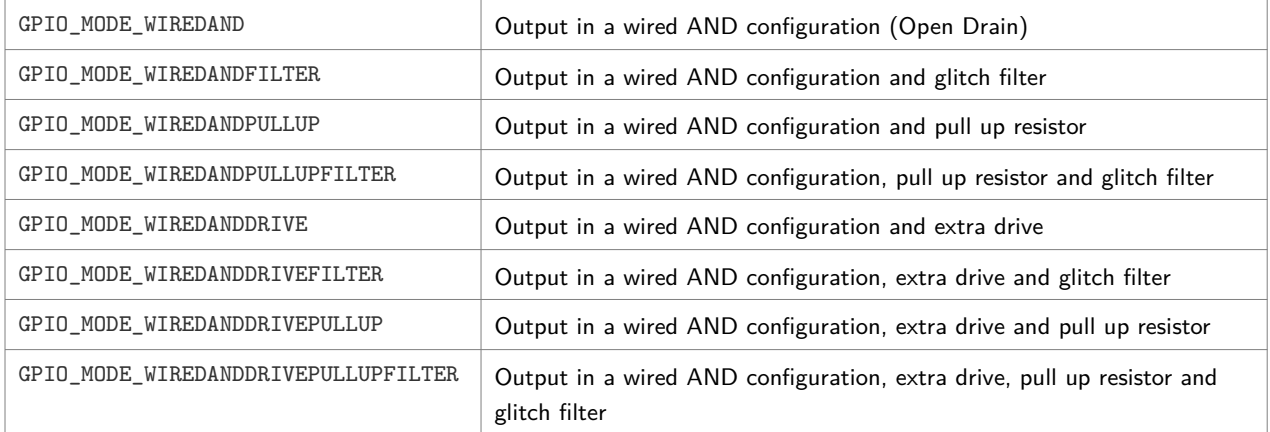

#### **Acessing LEDs**

The symbols to access the LEDs in the GPIO Port E registers can be defined as

#define LED0 BIT(2) #define LED1 BIT(3)

To configure the LED pins, the instruction below can do the job.

GPIO\_Init(GPIOE,0,LED0|LED1);

To turn on the LED0, just code

GPIO\_WritePins(GPIOE,0,LED0);

To turn off the LED0, just

GPIO\_WritePins(GPIOE,LED0,0);

To toggle the LED0, just

GPIO\_TogglePines(GPIOE,LED0);

In all cases above, it is possible to modify more than on LED. For example, to clear both LEDs,

GPIO\_WritePins(GPIOE,LED0|LED1,0);

### <span id="page-21-0"></span>**Blink revisited**

This is the 3rd version of Blink. It uses direct access to registers of the EFM32GG990F1024 microcontroller but with a simple Hardware Abstraction Layer (HAL) for the LED module. This HAL is built upon the GPIO HAL (See last example).

The main objective of this HAL is to permit the control the LEDs without knowing anything about GPIO.

The architecture is shown below.

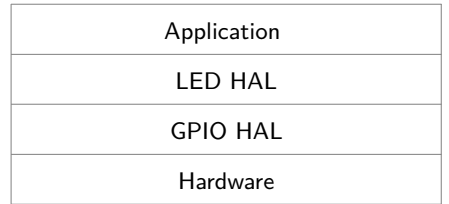

The LED HAL is implemented in the led.c and led.h files. The GPIO HAL is implemented in gpio.c and gpio.h as before.

The main functions for a LED are:

- Initialize (Configure processor, gpio, etc)
- Turn it on
- Turn if off
- Toggle it

The symbols to access the LEDs are defined as bit masks to easy the access the corresponding pins of the GPIO Port E.

```
#define LED0 BIT(2)
#define LED1 BIT(3)
```
#### LED\_Init

LED\_Init(leds) initializes the GPIO for the leds specified by leds. leds is a bit mask, with 1 in the desired position. Bit 0 is the Least Significant Bit (LSB) of the 32 bit word.

#### LED\_Write

LED\_Write(off,on) turns off the LEDs specified by off, and then turns on the LEDs specified by on. If a LED is specified in both, it is first cleared and then set.

#### LED\_Toggle

LED\_Toggle(leds) inverts the status of the LEDs specified by leds.

#### LED\_On

LED On(leds) turns on the LEDs specified by leds.

#### LED\_Off

LED\_Off(leds) turns off the LEDs specified by leds.

#### **Acessing LEDs**

To configure the LED pins, the instruction below can do the job.

LED\_Init(LED0|LED1);

To turn on the LED0, just code

LED\_Write(0,LED0);

To turn off the LED0, just

LED\_Write(LED0,0);

To toggle the LED0, just

LED\_Toggle(LED0);

In all cases above, it is possible to modify more than on LED. For example, to clear both LEDs,

LED\_Write(LED0|LED1,0);

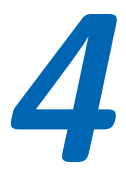

## <span id="page-23-0"></span>**Another Blink**

This is the 4th version of Blink. It uses direct access to register of the EFM32GG990F1024 microcontroller but with a simple Hardware Abstraction Layer (HAL) for the LED module. This HAL is built directly upon GPIO, without using a GPIO HAL (See version 2 of Blink).

The main objective is to control the LEDs without knowing about GPIO and little overhead. The architecture is shown below.

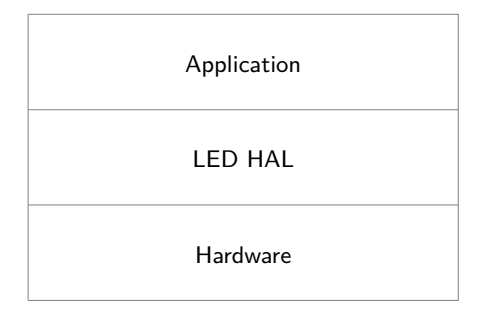

The LED HAL is implemented in the led.c and led.h files.

The main functions for a LED are:

- Initialize (Configure processor, gpio, etc)
- Turn it on
- Turn if off
- Toggle it

The symbols to access the LEDs are defined as bit masks to easy the access the corresponding pins of the GPIO Port E.

#define LED0 BIT(2) #define LED1 BIT(3)

#### LED\_Init

LED\_Init(leds) initializes the GPIO for the LEDs specified by leds. leds is a bit mask, with 1 in the desired position. Bit 0 is the Least Significant Bit (LSB) of the 32 bit word.

#### LED\_Write

LED\_Write(off,on) turns off the LEDs specified by off, and then turns on the LEDs specified by on. If a LED is specified in both, it is first cleared and then set.

#### LED\_Toggle

LED\_Toggle(leds) inverts the status of the LEDs specified by leds.

#### LED\_On

LED On(leds) turns on the LEDs specified by leds.

#### LED\_Off

LED\_Off(leds) turns off the LEDs specified by leds.

#### **Acessing LEDs**

To configure the LED pins, the instruction below can do the job.

LED\_Init(LED0|LED1);

To turn on the LED0, just code

LED\_Write(0,LED0);

To turn off the LED0, just

LED\_Write(LED0,0);

To toggle the LED0, just

LED\_Toggle(LED0);

In all cases above, it is possible to modify more than on LED. For example, to clear both LEDs,

LED\_Write(LED0|LED1,0);

### <span id="page-25-0"></span>**Using SysTick to implement delays**

#### **The SysTick Timer**

This is the 5th version of Blink. It uses the same HAL used in the last example. The main aspect is the use of a standard timer present in all Cortex M processors.

The SysTick counter is a 24-bit regressive counter, which can be clocked by the main clock or by an alternate clock source. In the EMF32 Giant Geck family, the alternate clock source is the LFBCLK.

The maximal value of the SysTick counter is  $2^{24}$ -1 = 16777215. Every time the SysTick counter reaches zero, the counter is loaded with a predefined value and an interrupt is generated.

The are CMSIS standard functions to control the SysTick timer. The main routine is the SysTick\_Config. The parameter is the reload value. If the reload value, is the frequency of the clock source, an interrupt is generated every second. But this only works for clock frequencies smaller than 16 MHz (It is a 24 bit counter!!). If the value is the clock frequency divided by 1000, an interrupt is generated every 1 ms. Take care of rounding!

To get the core clock frequency, when using CMSIS one can use the SystemCoreClock global variable. According CMSIS standard, it must be updated every time the clock frequency is updated.

In this implementation, the global variable TickCounter is incremented when a SysTick interrupt is generated, i.e., every 1 ms. Since it is incremented every 1 ms, the variable overflows after 49 days. Is is possible to use a larger variable, but the operation would not be atomic, because it will need more cycles to increment.

The global variable TickCounter must be defined as volatile. This instructs the compiler to get the value of the variable from memory every time it is needed. This avoid the compiler, when trying to optimize, to keep a copy of the variable in a register. In this case, the code would not detected a change of the variable.

The routine SysTick\_Handler is standardized by CMSIS. It is defined in the correct position in the interrupt vector inside the start\_efm32gg,c as a weak symbol. This means that it can be redefined without generating an error and the new symbol overides the old (weak) one.

To wait for a certain number of milliseconds, one can implement a Delay routine like this.

```
void Delay(uint32_t delay) {
     volatile uint32_t limit = TickCounter+delay;
         while( TickCounter < limit ) {}
}
```
But this implementation has problems when the TickCounter reaches the maximal value  $(2^{24}-1)$  and wraps around. A better alternative is like this.

```
void Delay(uint32_t delay) {
     volatile uint32_t initialvalue = TickCounter;
     while( (TickCounter-initialvalue) < delay ) {}
}
```
#### **Note 1 – Delay with smaller values**

To implement delay with smaller values, one can use the SysTick with the maximum value and to take the difference between its value. This works for delay as high as 16777215 clock pulses. For a 48 MHz, this means approximately 3,5 seconds.

```
void DelayInClock(uint32_t delay) {
volatile uint32_t initialvalue = SysTick->VAL;
     while( ((initialvalue-SysTick->VAL)&0xFFFFFF) < delay ) {}
}
```
main() {

```
 ...
 SysTickConfig(0xFFFFFF);
 ...
```
}

#### **Note 2 – Another approach**

It is possible to configure the SysTick to use a reload value and just wait until it reaches zero. It is not necessary to use interrupts. Again, the maximum time is approximately 3,5 seconds.

```
void DelayPulses(uint32_t delay) {
     SysTick->LOAD = delay;
     SysTick->VAL = 0;
     SysTick->CTRL = SysTick_CTRL_ENABLE_Msk;
     while( (SysTick->CTRL&SysTick_CTRL_COUNTFLAG_Msk) == 0 ) {}
     SysTick->CTRL = 0;
     }
```
#### **Note 3 – Yet another approach**

For very small delays, it is possible to use a cycle counter, optionally available in some ARM microcontrollers in the Data Watchpoint and Trace (DWT) module. The DWT Cycle Counter Register is a 32 bit register, that is incremented at every core clock cycle. This means, it wraps around at approximately 89 seconds.

```
#define DWT_CONTROL *((volatile uint32_t *)0xE0001000)
#define DWT_CYCCNT *((volatile uint32_t *)0xE0001004)
#define SCB_DEMCR *((volatile uint32 t *)0xE000EDFC)
static inline uint32_t getDwtCyccnt(void)
{
    return DWT_CYCCNT;
}
static inline void resetDwtCyccnt(void)
{
   DWT_CYCCNT = 0; // reset the counter
}
static inline void enableDwtCyccnt(void)
{
```

```
SCB<sub>DEMCR</sub> = SCB<sub>DEMCR</sub> |BIT(24); // TRCENA = 1
   DWT\_CONTROL = DWT\_CONTROL | BIT(0) ; // enable the counter (CYCCNTENA = 1)
   DWT_CYCCNT = 0; // reset the counter
}
```
#### **Note 4 - The same as before but using CMSIS**

This the same as before but using CMSIS. According it, a DWT struct with many fields enables the access to the Cycle Counter.

```
/**
 * Delay using Data Watchpoint and Trace (DWT)
 */
static inline uint32_t getDwtCyccnt2(void)
{
    return DWT->CYCCNT;
}
static inline void resetDwtCyccnt2(void)
{
    DWT->CYCCNT = 0; // reset the counter
}
static inline void enableDwtCyccnt2(void)
{
   CoreDebug->DEMCR = CoreDebug->DEMCR | BIT(24); // TRCENA = 1
   DWT->CTR = DWT->CTR | BIT(0) ; // enable the counter (CYCCNTENA = 1)
   DWT->CYCCNT= 0; \frac{1}{\sqrt{2}} reset the counter
}
```
## <span id="page-29-0"></span>**Changing the core clock frequency**

#### **Processing during interrupt**

This is the 6th version of Blink. It uses the same HAL for LEDs (STK3700). The main modification is the use of a non default clock frequency.

The routines to change the clock frequency are not part of CMSIS because the clock circuitry is up to the manufacturer. The routines to control clock frequency for the EFM32GG are in the system-efm32gg-ext.c file, with the interface defined in systemefm32gg-ext.h.

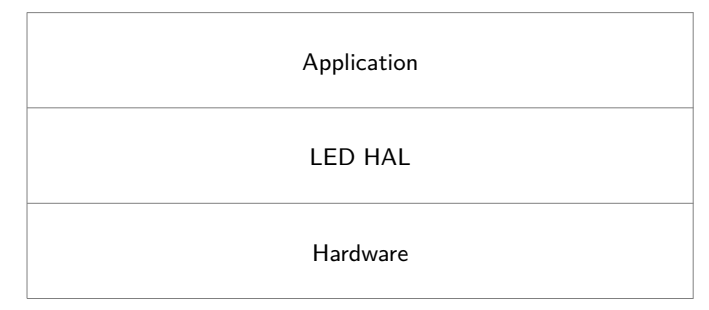

#### **Clock Circuitry**

In the EFM32GG the clock source can be:

- LFRCO: 32678 Hz internal RC oscillator
- LFXCO: 32768 Hz crystal oscillator with an external 32768 Hz crystal
- HFRCO Internal RC oscillator (factory calibrated) that runs at 1, 7, 11, 14 (default), 21 and 28 MHz
- HFXCO: Crystal oscillator with an external crystal with an external crystal (48 MHz in the STK32700 Kit)

The clock source signal is then divided by the HFCLK divisor to generate the HFCLK signal. The HFCLK divisor is in the range 1 to 8.

The core clock is generated from the HFCLK by a prescaler, which is a power of 2 up to 512 (1,2,4,8,...,512). There is another prescaler to generate the peripheral clock.

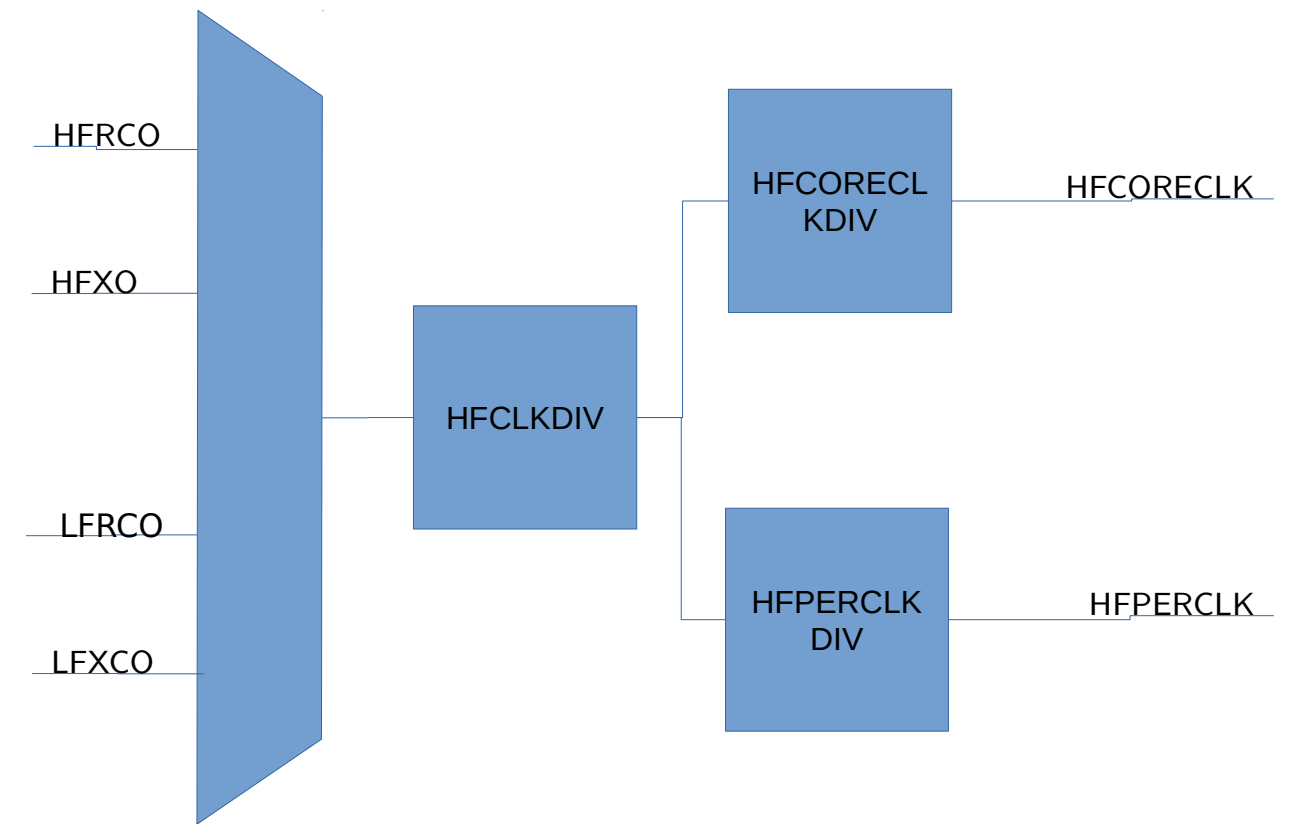

#### **Clock Control**

The following routines enables the control of the clock for the EFM32GG and adjust accordingly the number of Flash Wait States and other configuration tidbits.

#### SystemCoreClockSet

The main routine to control core clock frequency is

uint32\_t SystemCoreClockSet(ClockSource\_t source, uint32\_t hfclkdiv, uint32\_t corediv);

The source can be:

- CLOCK\_LFXO to use the Low Frequency Crystal Oscillator: 32768 Hz
- CLOCK\_LFRCO to use the Low Frequency Internal RC Oscillator: 32768 Hz
- CLOCK HFRCO 1MHZ to use the Factory Calibrated High Frequency Internal RC Oscillator: 1 MHz
- CLOCK\_HFRCO\_7MHZ to use the Factory Calibrated High Frequency

Internal RC Oscillator: 7 or 6.6 MHz

- CLOCK\_HFRCO\_11MHZ to use the Factory Calibrated High Frequency Internal RC Oscillator: 11 MHz
- CLOCK HFRCO 14MHZ to use the Factory Calibrated High Frequency Internal RC Oscillator: 14 MHz (default)
- CLOCK\_HFRCO\_21MHZ to use the Factory Calibrated High Frequency Internal RC Oscillator: 21 MHz
- CLOCK HFRCO 28MHZ to use the Factory Calibrated High Frequency Internal RC Oscillator: 28 MHz
- CLOCK\_HFXO to use the High Frequency Crystall Oscillator: 48 MHz (STK3700)

This routine sets the Core and Peripheral Clock to use the same frequency.

#### ClockSetHFClockDivisor

It is possible to change the HFCLK divisor using the following routine:

void ClockSetHFClockDivisor(uint32\_t hfclkdiv);

#### ClockSetPrescalers

It is possible to change the core and peripheral prescalers using the following routine:

void ClockSetPrescalers(uint32\_t hfcoreclkdiv, uint32\_t hfperclkdiv);

### <span id="page-32-0"></span>**Processing inside the SysTick Interrupt**

This is the 7th version of Blink. It uses the same HAL for LEDs (STK3700). The main modification is the use a better way to control time.

In all examples shown, the delay between blink was controlled by a routine called Delay.

```
void Delay(uint32_t delay) {
volatile uint32_t counter;
int i;
     for(i=0;i<delay;i++) {
        counter = 10000:
        while(counter) counter--;
     }
}
```
This form has two HUGE drawbacks:

- 1. During this time, no work is done. This routine is just a waste of processor and energy.
- 2. It is dependent on processor clock, and compiler. Code generated by different compilers lead to different delays.

A better way is to use a periodical interrupt. All Cortex M devices have a System Times (SysTick) peripheral.

It is a 24 bit counter. (beware, it is not 32 bits). It is basically controlled by two registers: SysTick Reload Value Register (RVR) and the SysTick Current Value Register (CVR). The Current Value Register counts downward until zero. Then it loads automatically the value stored in the Reload Value Register. Most implementations permit to choose different sources for the clock signal, but the default is the Core Clock.

Using CMSIS it is easy to set the SysTick using the SystemCoreClock variable (contains the frequency of core). In the startup\_DEVICE.c there is a weak definition of a SysTick Interrupt Handler. When a routine called SysTick\_Handler is defined in other module, the weak definition is not used, and the pointer in the Interrupt Vector points to the newly defined SysTick\_Handler.

```
void SysTick_Handler(void) {
     ... processing of
}
...
(void) SysTickConfig(SystemCoreClock/1000); // Tick every millisecond
...
```
In the Cortex-M family an interrupt processing routine is a C function with no parameters and no return value. This is quite different from other architectures.

The structure of a program using interrupts is very different of the structure of sequential programs, like the former examples. Interrupts must be fast and so, it never should have a wait loop. Instead a sequence of actions, separated by delay calls, an interrupt routine must take a different action every time it is called. In order to take the correct action, the interrupt must have a state.

```
void SysTick_Handler(void) {
static int8_t state = 0; // must be static
     switch(state) {
     case 0:
         LED_Toggle(LED0);
        state = 1;
         break;
     case 1:
         LED_Toggle(LED1);
        state = 2;
         break;
     case 2:
         LED_Write(0,LED0|LED1);
        state = 0;
         break;
     }
}
```
This can be represented by a very simple state machine.

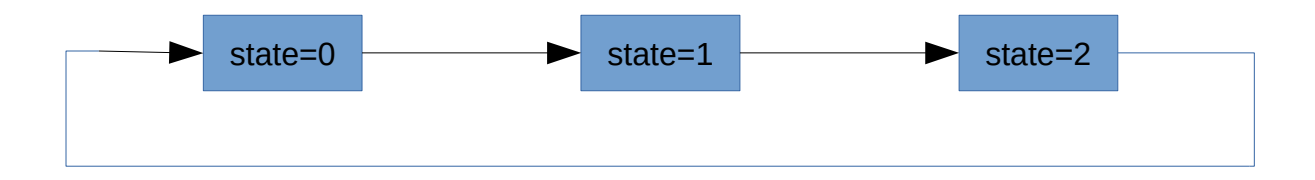

But there is the fact that the SysTick counter is a 24 bit counter. It can counts from  $2^{24}$ -1=16.777.215 to 0. If the frequency of core clock is a little greater than 16 MHz, it is not possible to make the SysTick handler be called every second. The solution is to use a software divider.

```
void SysTick_Handler(void) {
static int counter = 0; \frac{1}{\sqrt{2}} must be static
     if( counter != 0 ) {
         counter--;
     } else {
         // Processing
         ...
         counter = DIVIDER-1;
     }
```
The processing part is then called once in every DIVIDER calls.

### <span id="page-35-0"></span>**Buttons**

This is the 1st version of Button. It implements a polling method to read the push buttons. It uses the HAL for LEDs (STK3700) used in the last Blink example.

#### **Button API (Application Programming Interface)**

The buttons are represented as bits in a 32 bit unsigned integer.

The functions implemented are:

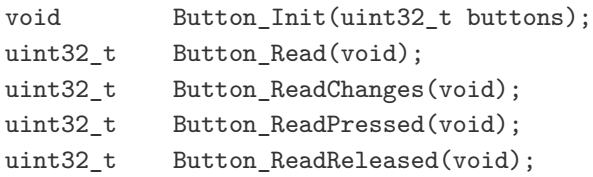

As an example, the function Button\_ReadReleased is shown. There in a static variable called lastread, updated every time a read is done. The expression changes = newread&~lastread returns 1 in the corresponding bit position when the present read value is 1 and the last read value is 0.

```
uint32 t Button ReadReleased(void) {
uint32_t newread;
uint32_t changes;
     newread = GPIOB->DIN;
     changes = newread&~lastread;
     lastread = newread;
     return changes&inputpins;
}
```
#### **Main function**

The main function is implemented in a very direct way.

```
int main(void) {
uint32_t b;
     /* Configure LEDs */
     LED_Init(LED0|LED1);
     /* Configure buttons */
     Button_Init(BUTTON0|BUTTON1);
     /* Blink loop */
     while (1) {
         b = Button_ReadReleased();
         if( b&BUTTON0 ) {
             LED_Toggle(LED0);
         }
         if( b&BUTTON1 ) {
             LED_Toggle(LED1);
         }
     }
```
}

### **More about buttons**

This is the 2nd version of Button. It implements an interrupt based method to read the push-buttons. It uses the HAL for LEDs (STK3700) used in the last Blink example.

#### **Interrupts**

The buttons are connected to pins 9 and 10 por GPIO Port B. GPIO pins of all ports can generate two interrupts: IRQ\_GPIO\_EVEN and IRQ\_GPIO\_ODD according the pin number.

Given a pin number, only one GPIO port can generate an interrupt. Since each GPIO port has 16 pins, there are 16 sources of interrupt. The registers EXTIPSELL and EXTISELH specify which port can generate an interrupt for a given pin number. The registers EXTIRISE and EXTIFALL specify which changes on input generate an interrupt. The registers IEN, IF, IFS and IFC control the interrupt of each pin.

Since the pins used for buttons are 9 and 10, both interrupts can be generated and so, both interrupt routines GPIO\_ODD\_IRQHandler and GPIO\_EVEN\_IRQHandler must be defined. They are defined inside the file button.c, and this can be a problem when other interrupts generated by GPIO pins but not generated by buttons, must be handled

The API can replicate the one used in the last example, based on polling. But the advantage of interrupt based implementation, is that it is possible to take notice of an event as soon as it occurs. This can be done using a callback mechanism. The user application specifies a function, which is called by the interrupt routine.

#### **Interrupt in Cortex M Microcontrollers**

Interrupts in Cortex M microcontrollers are controller by the Nested V Interrupt

Controller (NVIC), which is part of the microcontroller core.

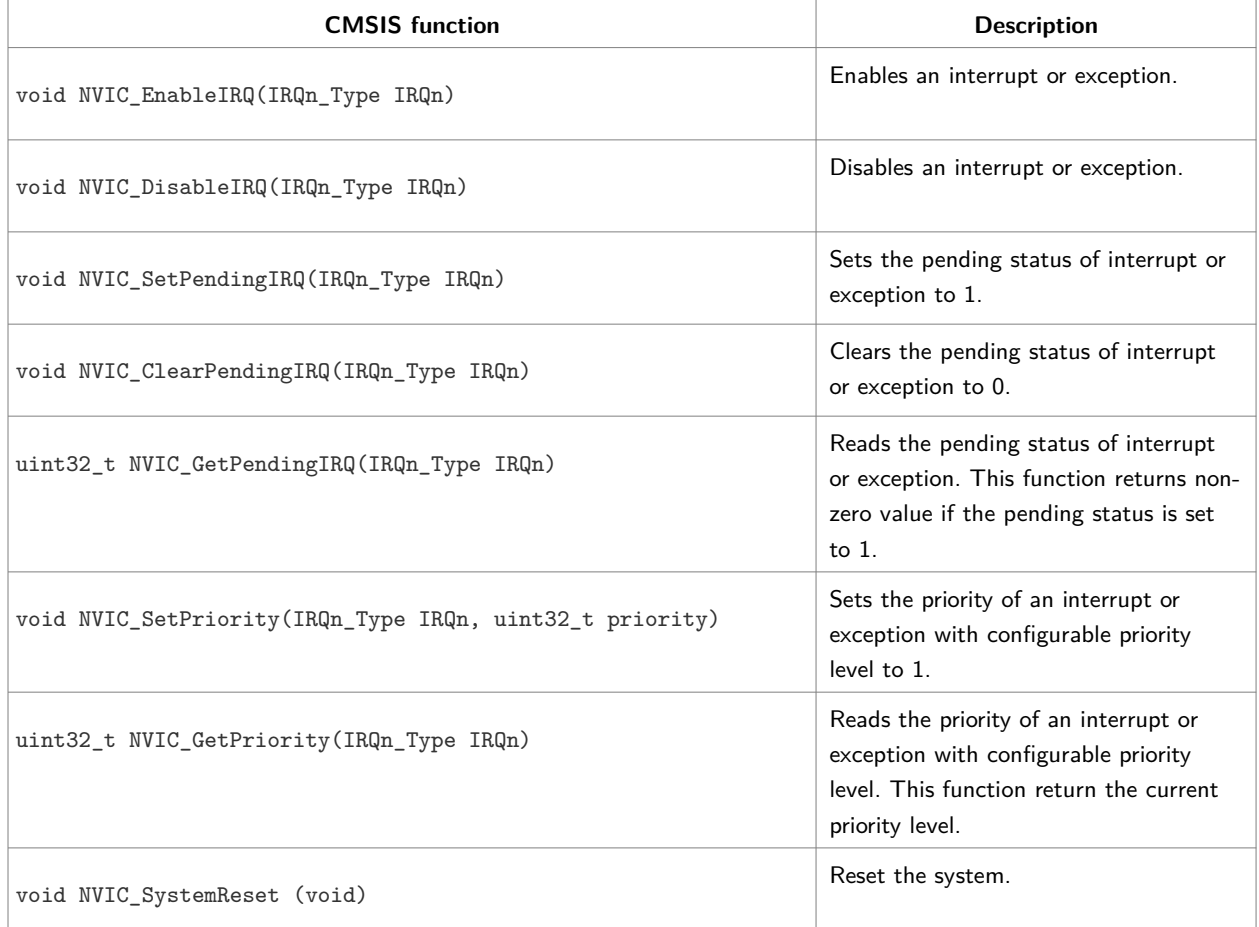

The NVIC is controlled by a set of specific functions of CMSIS.

Two important observations:

- 1. All interrupts after reset are defined to occur at level 0, i.e. the highest level. They must ALWAYS be defined to another level.
- 2. All interrupts are disabled after reset. They must explicitly be enabled.

#### **Button API (Application Programming Interface)**

The buttons are represented as bits in a 32 bit unsigned integer.

The function implemented are:

```
void Button_Init(uint32_t buttons);
uint32_t Button_Read(void);
uint32_t Button_ReadChanges(void);
```

```
uint32_t Button_ReadPressed(void);
uint32_t Button_ReadReleased(void);
void Button_SetCallback( void (*callback)(uint32_t parms) );
```
#### **Main function**

The functionalities are split between the main function and the callback function. A call to WFI in the main loop puts the processor in a energy saving mode until an interrupt occurs.

```
void buttoncallback(uint32_t v) {
     if( Button_ReadReleased() )
         LED_Toggle(LED1);
}
...
int main(void) {
     /* Configure LEDs */
     LED_Init(LED0|LED1);
     /* Configure buttons */
     Button_Init(BUTTON0|BUTTON1);
     Button_SetCallback(buttoncallback);
     /* Configure Sys Tick */
     SysTickConfig(SystemCoreClock/1000);
     LED_Write(0,LED0|LED1);
     /*
      * Read button loop. ATTENTION: No debounce
      */
     while (1) {
        _{--}WFI();
     }
```
}

### **Debouncing**

Actually, this is the 3rd version of Button. It implements a debounce process using an interrupt based method. It uses the HAL for LEDs (STK3700) used in the last Blink example.

#### **Bounce**

When a contact occurs between two metal parts, there is a cycle of contact and release pulses until in settles in the expected level. The main cause is the elastic collision between the two parts. It generally takes about 10-50 ms to get a stable read. The basics of debouncing is to wait until the transitory vanished.

The basic approaches are:

- 1. Implement a state machine where a stable output is generated then the read is confirmed (repeated) after a predetermined time,
- 2. Read multiple times, and generates an output when the read is repeated (confirmed) N times, where N corresponds to the debounce time.

The primitive delay routines ( volatile int b= 1000; while  $(b--)$  {} ) can only be used in very simple cases, because is monopolizes the CPU. This is the same problem of reading multiple times.

A better approach, is to use interrupts. In this case it is necessary to handle a timer interrupt, and sometimes, the button interrupt.

#### **More information**

• Ganssle. My favorite software debouncers<sup>[7](#page-40-0)</sup>

<span id="page-40-0"></span><sup>7</sup> https://www.embedded.com/electronics-blogs/break-points/4024981/My-favorite-softwaredebouncers

- Ganssle. Debounce Part  $1<sup>8</sup>$  $1<sup>8</sup>$  $1<sup>8</sup>$
- • [Ganssle.](http://www.ganssle.com/debouncing-pt2.htm) [Debounce](http://www.ganssle.com/debouncing.htm) Part  $2^9$  $2^9$
- Embarcados. Leitura de chaves $^{10}$  $^{10}$  $^{10}$
- Hackday. Debounce code. one post to rule them  $all<sup>11</sup>$  $all<sup>11</sup>$  $all<sup>11</sup>$
- Cleghorn. Button Debouncer<sup>[12](#page-41-4)</sup>

<span id="page-41-0"></span><sup>8</sup> http://www.ganssle.com/debouncing.htm

<span id="page-41-1"></span><sup>9</sup> http://www.ganssle.com/debouncing-pt2.htm

<span id="page-41-2"></span><sup>10</sup> https://www.embarcados.com.br/leitura-de-chaves-debounce/

<span id="page-41-3"></span><sup>11</sup> https://hackaday.com/2010/11/09/debounce-code-one-post-to-rule-them-all/

<span id="page-41-4"></span><sup>12</sup> https://github.com/tcleg/Button\_Debouncer

### **Serial Communication using polling**

#### **Serial interface using USB**

Before developing application that uses the serial-USB bridge, it is necessary to update the firmware in the board controller.

#### **Using Simplicity**

- 1. With the board disconnected, start Simplicity
- 2. If there is a message, suggesting to upgrade, accept it.
- 3. Connect the board
- 4. In the *Device* panel, right click over the *J-Link Silicon Labs* line and select *Device Configuration*.
- 5. Accept the offer to upgrade the firmware.

#### **Using J-Link**

#### **Serial interface**

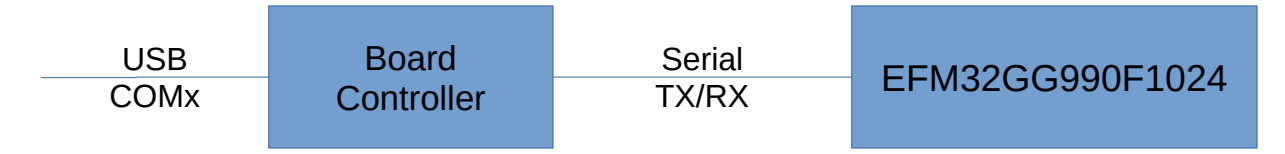

In Linux, a device named ttyACM0 appears in the /dev folder. In Windows, a new COM device appears. There is a permission problem in some Linux machines. There are two ways to solve it. One is add the user to the dialout group with the following command

```
sudo usermod -a -G dialout $(USER)
```
The dialout group can access the serial devices  $(dev/tty*)$ . Other way is add a file (50-segger.rules) with following rules to /etc/udev/rules.d folder.

```
KERNEL=="ttyACM[0-9]*",MODE="0666"
```
The serial interface between EFM32GG and the board controller has a fixed configuration: 115200 bps, 8 bits, no parity, 1 stop bit, no hardware flow control.

The board is wired to use the PE0 (TX) and PE1 (RX) pins. There is an enable signal on PF7. It must be set to 1 to communication between the EFM32GG and Board Controller happens. It signals a TS3A4751 SPST (Single Pole - Single Throw ) Analog Switch to connect the EFM32GG and the Board Controller. The I/O pins used for the UART0 can be choosen from three sets (Location) and one of them include PE0 and PE1. Attention: they are controlled by UART0, not USART0.

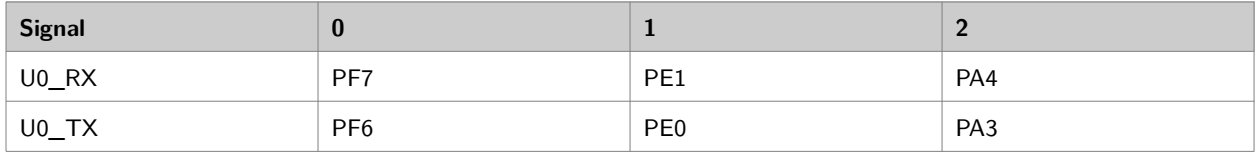

The same device is used to implement a serial bootloader. See  $\triangle N0042^{13}$  $\triangle N0042^{13}$  $\triangle N0042^{13}$  and [AN0042](https://www.silabs.com/application-notes/an0042-efm32-usb-uart-bootloader.pdf)- $\mathrm{KB}^{14}.$  $\mathrm{KB}^{14}.$  $\mathrm{KB}^{14}.$  $\mathrm{KB}^{14}.$  $\mathrm{KB}^{14}.$ 

The UART uses the HFPERCLK clock signal, which is derived from the HFClock with a divisor specified by the field HFPERCLKDIV in register CMU\_HFPERCLKDIV. The signal must be enable by setting the HFPERCLKEN in register CMU HFPERCLKDIV. The divisor is a power of 2 in the range 1 to 512, specified by a value 0 to 8 in the field HFPERCLKDIV.

The HFClock source can be the HFXO (external high frequency crystal oscillator), HFRCO (internal high frequency RC oscillator, the default) or a low frequency source: LFXO (external low frequency crystal oscillator) or LFRCO (internal low frequency RC oscillator).

| Clock source | Frequency                          |
|--------------|------------------------------------|
| <b>HFRCO</b> | 1-28 MHz (default: 14 MHz nominal) |

<span id="page-43-0"></span><sup>13</sup> https://www.silabs.com/application-notes/an0042-efm32-usb-uart-bootloader.pdf

<span id="page-43-1"></span><sup>14</sup> https://www.silabs.com/community/mcu/32-bit/knowledge-base.entry.html/2017/09/01/ use\_an0042\_bootloade-N9Zn

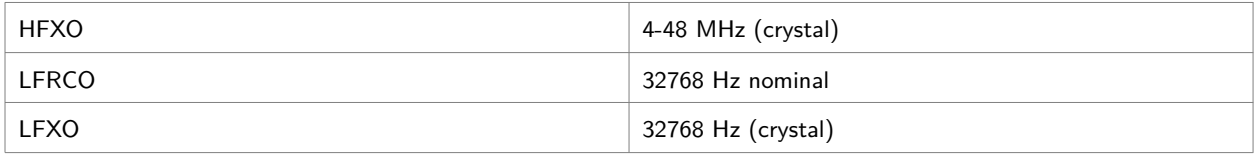

The crystal on the STK3700 has a 48 MHz frequency, the maximal frequency of the device.

There is an important note in the Item 13.1 of Application Note *USART/UART - Asynchronous mode* (AN0045).

*Often, the HFRCO is too unprecise to be used for communications. So using the HFXO with an external crystal is recommended when using the EFM32 UART/USART.*

*In some cases, the internal HFRCO can be used. But then careful considerations should be taken to ensure that the clock performance is acceptable for the communication link.*

The reason for this note is hidden in the page 24 of the datasheet of the EFM32GG990F1024. RC based oscillators are inherently not very precise. They have a thermal drift, which must be compensated by calibration.

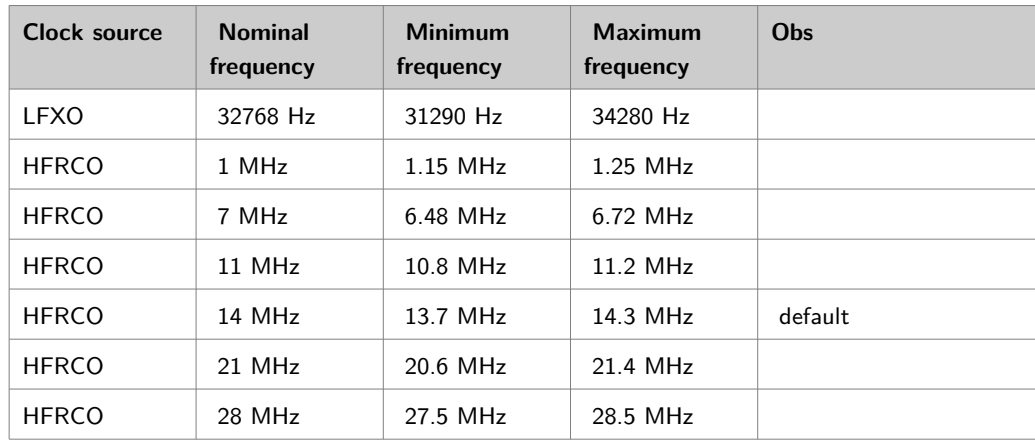

To configure UART0:

1. Configure pins PE0 and PE1 to be controlled by UART0. Configure UART0 to use LOC1 for RX and TX pins.

- 2. Configure oversampling factor 16 in UART0\_CTRL (higher is better), setting OVS to 00.
- 3. Speed is configured by setting the CLKDIV field (in UART0\_CLKDIV) according the formula

$$
speed = \frac{f_{HFPERCLK}}{Oversampling(1+CLKDIV/4)}
$$
 or

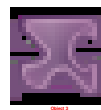

- 4. The formulas are different from EMF32GG Reference Manual, which use the whole register value. The formulas above use field values.
- 5. Configure stop bits setting STOPBITS field in UART0\_CTRL to 01.
- 6. Configure 8 bits data setting DATABITS field in UART0\_CTRL to 0101.
- 7. Configure no parity by setting PARITY field in UART0\_CTRL to 00.
- 8. Enable transmit operations by writing TXEN to UART0\_CMD.
- 9. Enable receiving operations by writing RXEN to UART0\_CMD.

To use it in polling mode:

- 1. To transmit: test TXC in UART0\_STATUS. If set, write data to UART0\_TXDATA.
- 2. Yo receive: test RXDATAV in UART0\_STATUS. If set, get data from UART0\_RXDATA.

#### **More information**

 $EFM32$  STK Virtual COM port<sup>[15](#page-45-0)</sup> [Using stdio on Silicon Labs platforms](https://os.mbed.com/teams/SiliconLabs/wiki/Using-stdio-on-Silicon-Labs-platforms)<sup>[16](#page-45-1)</sup>

<span id="page-45-0"></span><sup>15</sup> https://www.silabs.com/community/mcu/32-bit/knowledge-base.entry.html/2015/07/06/ efm32\_stk\_virtualco-aT2m

<span id="page-45-1"></span><sup>16</sup> https://os.mbed.com/teams/SiliconLabs/wiki/Using-stdio-on-Silicon-Labs-platforms

### **Serial Communication using interrupts**

#### **Interrupt based serial communication**

This describes an interrupt based implementation of serial communication. The device used for serial communication using USB is the UART0 (not USART0). It uses the PE0 and PE1 pins for RX and TX, respectively, and the PF7 to enable a transceiver. The EMF32GG990F1024 has two interrupts for the UART0: UART0\_TX\_IRQn and UART0\_RX\_IRQn. The generated interrupts calls the routines UART0\_RX\_IRQHandler and UART0\_TX\_IRQHandler.

Both use a FIFO buffer to store the characters handled. This avoid to need to wait. When the buffer is full, the extra characters are discarded. The FIFO buffer is defined in buffer.h and buffer.c.

#### **Enabling interrupts**

```
// Enable interrupts on UART
UART0->IFC = (uint32_t) -1;UART0->IEN |= UART_IEN_TXC|UART_IEN_RXDATAV;
```

```
// Enable interrupts on NVIC
NVIC_SetPriority(UART0_RX_IRQn,RXINTLEVEL);
NVIC_SetPriority(UART0_TX_IRQn,TXINTLEVEL);
NVIC_ClearPendingIRQ(UART0_RX_IRQn);
NVIC_ClearPendingIRQ(UART0_TX_IRQn);
NVIC EnableIRQ(UARTO RX IRQn);
NVIC_EnableIRQ(UART0_TX_IRQn);
```
#### **Hazard conditions**

When using interrupt, it is possible to access data while it is being modified. This can

lead to data corruption and unexpected behaviors. In this case, the access to buffer must be done without interrupts by using the ENTER\_CRITICAL and EXIT\_CRITICAL macros pairs. They are just \_\_disable\_irq() and \_\_enable\_irq(), respectively.

#### **Transmitting a char**

The interrupt routine is called when there is a modification in TXC flag in STATUS register and enable by setting the TXC bit in IEN.

```
void UART0_TX_IRQHandler(void) {
uint8_t ch;
    // if data in output buffer and transmitter idle, send it
     if( UART0->IF&UART_IF_TXC ) {
         if( UART0->STATUS&UART_STATUS_TXBL ) {
             if( !buffer_empty(outputbuffer) ) {
                 // Get from output buffer
                 ch = buffer_remove(outputbuffer);
                 UART0->TXDATA = ch;
 }
         }
        UART0->IFC = UART_IFC_TXC;
    }
}
```
To transmit, just put the data in the buffer and if it was empty, raise an interrupt.

```
void UART_SendChar(char c) {
     if ( buffer_empty(outputbuffer) ) {
         ENTER_ATOMIC();
         buffer_insert(outputbuffer,c);
         UART0->IFS |= UART_IFS_TXC;
         EXIT_ATOMIC();
     } else {
        ENTER ATOMIC();
         (void) buffer_insert(outputbuffer,c);
         EXIT_ATOMIC();
     }
}
```
#### **Receiving a char**

The interrupt routine is straightforward.

```
void UART0_RX_IRQHandler(void) {
```

```
uint8_t ch;
     if( UART0->STATUS&UART_STATUS_RXDATAV ) {
         // Put in input buffer
         ch = UART0->RXDATA;
         (void) buffer_insert(inputbuffer,ch);
     }
```
}

The API for receiving a char includes a non block UART\_GetCharNoWait to get the char of buffer if there is one there. Otherwise returns 0.

```
unsigned UART GetCharNoWait(void) {
     if( buffer_empty(inputbuffer) )
         return 0;
     return buffer_remove(inputbuffer);
}
```
#### **Notes**

- 1. Before developing application that uses the serial-USB bridge, it is necessary to update the firmware in the board controller.
- 2. The interface appears as a /dev/ttyACMx in Linux machines and COMx in Window machines.

#### **More information**

- 1. [EFM32 STK Virtual COM port](https://www.silabs.com/community/mcu/32-bit/knowledge-base.entry.html/2015/07/06/efm32_stk_virtualco-aT2m)<sup>[17](#page-48-0)</sup>
- 2. [Using stdio on Silicon Labs platforms](https://os.mbed.com/teams/SiliconLabs/wiki/Using-stdio-on-Silicon-Labs-platforms)<sup>[18](#page-48-1)</sup>
- 3. [AN0045](http://www.silabs.com/Support%20Documents/TechnicalDocs/AN0045.pdf)<sup>[19](#page-48-2)</sup>

<span id="page-48-0"></span><sup>17</sup> https://www.silabs.com/community/mcu/32-bit/knowledge-base.entry.html/2015/07/06/ efm32\_stk\_virtualco-aT2m

<span id="page-48-1"></span><sup>18</sup> https://os.mbed.com/teams/SiliconLabs/wiki/Using-stdio-on-Silicon-Labs-platforms

<span id="page-48-2"></span><sup>19</sup> http://www.silabs.com/Support Documents/TechnicalDocs/AN0045.pdf

### **Mini Standard I/O Package**

#### **Input/output standard routines**

This implements a minimal set of routines provided in the standard input/output library:

- int printf(const char \*fmt, ...): equivalent to standard printf but with no support for float, field sizes, zero filling, etc.
- int puts(const char \*s): same as standard puts
- int fputs(const char \*s, void \*ignored): same as standard fputs, but redirects all output to stdout
- char \*fgets(char \*s, int n, void \*ignored): same as standard fgets but gets all data from stdin.

These routines make use of putchar and getchar routines, which must be provided by the application.

#### **Conversion routines**

In the files conv.[ch] the following (non standard) set of conversion and character manipulation was implemented:

- int atoi(char  $s$ )<sup>\*</sup>: standard routine to convert a string of digits in  $s$ considering it as a decimal integer and returns its value.
- void itoa(int v, char s)<sup>\*</sup>: non standard routine to convert the integer  $v$  into a decimal representations in *s*.
- void utoa(unsigned x, char  $s$ )\*: non standard routine to convert the unsigned *x* into a string in *s*.
- int hextoi(char s)*: non standard routine to convert a string in* s\* considering it as a hexadecimal integer and returns its value.

• int itohex(unsigned x, char  $s$ )\*: non standard routine to convert the integer *x* into a hexadecimal representations in *s*.

#### **Character classification routines**

Besides these routines, the following routines for classification of char was implemented:

- int isspace(int c): returns 1 if *c* is a space, tab, carriage return or line feed, otherwise returns 0.
- int isdigit(int c): returns 1 if *c* is a decimal digital, otherwise returns 0.
- int isxdigit(int c): returns 1 if *c* is a decimal digit or a character in the range *a* to *f* or *A* to *F* , otherwise 0.
- int isalpha(int c); returns 1 if *c* is a character in the range *a* to *z* or *A* to *Z*.
- int isupper(int c): returns 1 if c is in the range *A* to *Z*, otherwise returns 0.
- int islower(int c): returns 1 if c is in the range *a* to *z*, otherwise returns 0.
- int iscntrl(int c): returns 1 if *c* is a control character (range 0 to 31, includes tab, carriage return, line feed, etc), otherwise returns 0.
- int isalnum(int c): returns 1 if  $c$  is in the range  $a$  to  $z$ , or  $A$  to  $Z$  or a digit, otherwise returns 0.

### **Newlib**

#### **A port of stdio library to embedded systems**

To enhance portability, a multiple layer systems composed of libraries of functions was added to the C language. In UNIX/Linux machines, the different layers are shown below.

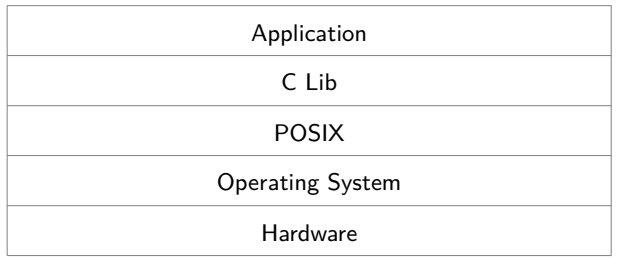

For clarification, both the C standard library and the POSIX provide functions to open, read, write and close files. The C standard library provides much more, including a stream based abstraction to I/O and a mathematical library.

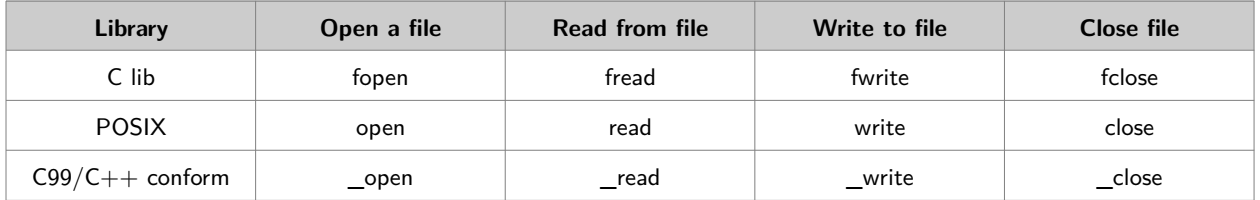

In UNIX/Linux machines there is, for historical and compatibility, the symbols (function names, struct names, etc.) share the same space, which can lead to

unexpected name collision (Try to give the name write to a function in your application!!). The correct way is to preprend an underscore  $(\_)$  to these names, because all symbols started by underscore are reserved for the implementation.

#### **Newlib**

A full implementation of the standard C library is part of the embedded arm gcc. It is based on [newlib](https://sourceware.org/newlib)<sup>[20](#page-52-0)</sup>. The capacity of the library is only limited by the board hardware. For example, if there is no file system, all functions related to files are limited to stdin and stdout/stderr.

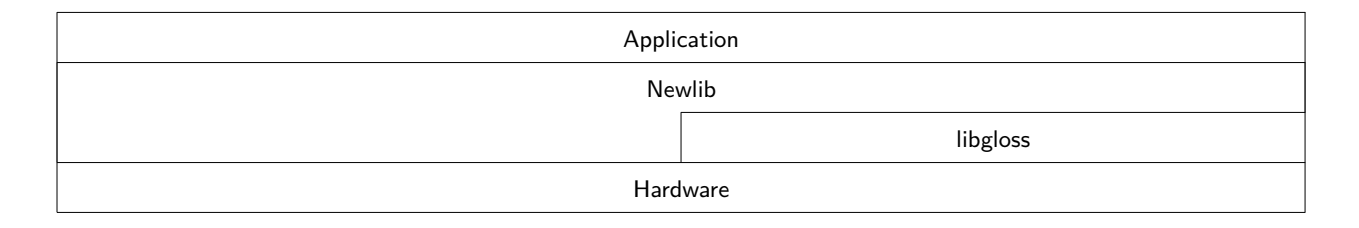

The libgloss is the glue between software and hardware. It includes routines that depends only on the microcontroller architecture (e.g. Cortex-M3) and routines that depends on the microcontroller and board.

The newlib includes the following libraries:

- libc.a: standard c library
- libm.a: standard mathematical library
- libnosys.a: library with stub
- libc-nano.a: small footprint libc optimized for bare bone systems (without operating system)
- libg.a: other name for libc.a
- libgcc.a: routines needed in the code generated by the compiler.

There are different versions of the newlib, in the lib folder. The compiler will use one of them according the command line parameters.

```
./thumb/v8-m.main/fpv5-sp/hard/libc.a
```
./thumb/v8-m.main/fpv5-sp/softfp/libc.a

```
./thumb/v8-m.main/fpv5/hard/libc.a
```
./thumb/v8-m.main/fpv5/softfp/libc.a

<sup>./</sup>thumb/v8-m.main/libc.a

<span id="page-52-0"></span><sup>20</sup> https://sourceware.org/newlib

```
./thumb/v7-ar/fpv3/hard/libc.a
./thumb/v7-ar/fpv3/softfp/libc.a
./thumb/v7-ar/libc.a
./thumb/v8-m.base/libc.a
./thumb/v7e-m/fpv5/hard/libc.a
./thumb/v7e-m/fpv5/softfp/libc.a
./thumb/v7e-m/fpv4-sp/hard/libc.a
./thumb/v7e-m/fpv4-sp/softfp/libc.a
./thumb/v7e-m/libc.a
./thumb/v6-m/libc.a
./thumb/v7-m/libc.a
./thumb/libc.a
./hard/libc.a
./libc.a
```
One of the problems of using a library is that, inadvertently, a lot of dependencies is generated and the code size exploeds. For example, printf includes support for floating point, and using it, all support for floating point is added, and this is big for processors without floating point units.

To avoid it, newlib provides a iprintf without support for floating point.

#### **Compiling using newlib**

In the previous examples, the library was not used. Symbols from the library were defined outside it and there was no need to use objects from the library.

NewliB depends only on a set of functions, that mimic the corresponding POSIX functions. The functions that must be implemented are shown it the table below.

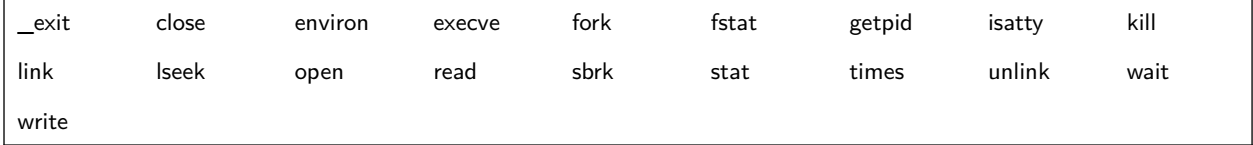

Most of these function can be only a stub, returning a (non) fatal error or other meaningful result. Exceptions are the read and write function, that redirect the input and output to UART;

The makefile is configured to use the nano version of the libraries. Commenting the line SPECFLAGS= --specs=nano.specs the normal libraries are used. The spec file specifies a rewriting of the linker parameters.

The size of the code generated can be obtained by the command

arm-none-eabi-size gcc/uart-cdc.axf

The results of using nano or normal version of the libraries and the ministdio (last example) can be compared in the table below.

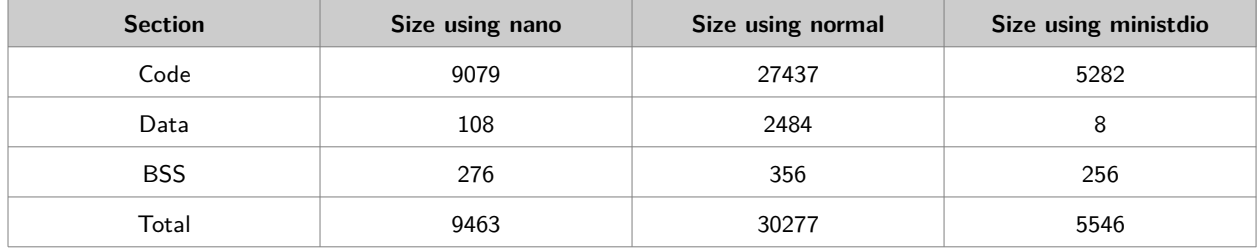

### **Time Triggered Systems**

#### **A time triggered kernel**

This is the 7th version of Blink. The main modification is the use of a time triggered scheduler. In the last example, a periodical interrupt (SysTick) was used to implement a simple state machine.

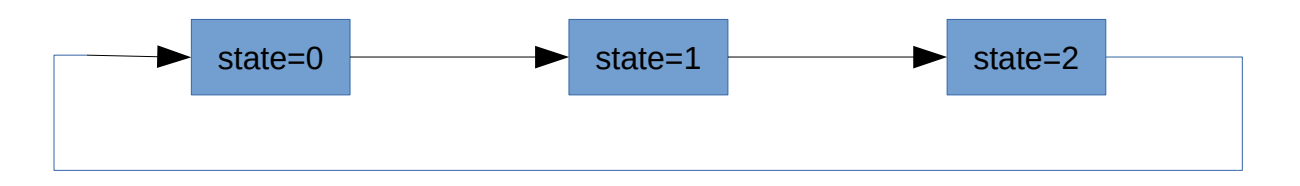

#### **Standard approach**

In the last example a counter was used to divide further the interrupts, because the divider must be less then  $2^24$  (=16777216) and because other tasks can have different periods.

```
#define DIVIDER 1000
...
void SysTick_Handler(void) {
static int counter = 0; \frac{1}{\sqrt{2}} must be static
static int8_t state = 0; // must be static
    if( counter != 0 ) {
         counter--;
    } else {
         // Processing
         switch(state) {
         case 0:
```

```
 LED_Toggle(LED0);
         state = 1;
         break;
     case 1:
         LED_Toggle(LED1);
        state = 2; break;
     case 2:
         LED_Write(0,LED0|LED1);
         state = 0;
         break;
     }
     counter = DIVIDER-1;
 }
```
Dividing the interrupts is generally repeated for other tasks with different periods. An important point, is that doing the processing in the interrupt is a bad idea, because during the processing the interrupts are disabled. This approach is called backforeground, with the interrupt routines as foreground tasks and the main routine as the background test and should only be used in very simple cases.

#### **Better alternative**

A better alternative is the interrupt processing routine to signalize that a task must be run and the task runs outside the interrupt routine.

```
#define DIVIDER 1000
...
int run = 0;
...
void SysTick_Handler(void) {
static int counter = 0; \frac{1}{\sqrt{2}} must be static
static int8_tt state = 0; // must be static
    if( counter != 0 ) {
         counter--;
    } else {
        run++;
        counter = DIVIDER-1;
    }
...
    #define DIVIDER 1000
...
void Blinker(void) {
static int8_tt state = 0; // must be static
```

```
 switch(state) {
     case 0:
          LED_Toggle(LED0);
         state = 1;
          break;
     case 1:
          LED_Toggle(LED1);
         state = 2;
          break;
     case 2:
          LED_Write(0,LED0|LED1);
         state = 0;
          break;
     }
}
...
int main(void) {
     ...
    while(1) {
          if( run ) {
              Blinker();
               run--;
          }
     }
}
```
#### **Time Triggered Scheduler**

The approach shown before is the basis of a time triggered task scheduler according  $\mathrm{Pontt}^{21}.$  $\mathrm{Pontt}^{21}.$  $\mathrm{Pontt}^{21}.$  $\mathrm{Pontt}^{21}.$  $\mathrm{Pontt}^{21}.$ 

A list of tasks, including information about period and the counter value is maintained through an API. A task is then started (by calling the corresponding function) when the period is over as indicated by the run variable.

```
typedef struct {
    void (*function)(void); ///< pointer to function with task code
   INT counter; \frac{1}{2} counter (in ticks). when 0, task should be
run
    INT period; ///< period (in ticks). when 0, task in run once
   INT run; \frac{1}{2} run counter. when above 1, task is delayed
} Task_t;
```
<span id="page-57-0"></span><sup>21</sup> https://www.safetty.net/products/publications/pttes

The scheduler is initialized through Task\_Init. Tasks are inserted using the Task\_Add routine. During the interrupt, it is only necessary to update the list by calling Task\_Update. And in the main loop, a Task\_Dispatch must be called.

```
void SysTick_Handler(void) {
     Task_Update();
}
void Blinker(void) {
static int8_t state = 0; \frac{1}{10} must be static
     switch(state) {
     case 0:
         LED_Toggle(LED0);
        state = 1;
         break;
     case 1:
         LED_Toggle(LED1);
        state = 2; break;
     case 2:
         LED_Write(0,LED0|LED1);
        state = 0;
         break;
     }
}
...
int main(void) {
     ...
     Task_Init();
     Task_Add(Blinker,1000,0);
     SysTick_Config(SystemCoreClock/DIVIDER);
     /* Blink loop */
    while (1) {
         Task_Dispatch();
     }
```
}

### **Using Protothreads**

#### **Multithreading with one stack**

This is the 8th version of Blink. The main modification is the use of protothreads. This emulates the quasi parallel execution of tasks by implementing a cooperative multitasking kernel.

It uses a 'hack' call *Duff's Device* (see below) to emulate multitasking by repeated calls. At each call, the executes resumes at the point of the last one. Due the nature of this hack, all local variables must be static, retaining value between calls.

#### **Blinker Task**

The code for the Blinker Task is very similar of the main code in example 03. It has a drawback. There is a glitch when the counter reaches the limit for a 32 bit unsigned integer. At 1 kHz, about 49 days.

```
#include "pt.h"
struct pt pt;
uint32_t threshold;
#define PT_DELAY(T) threshold = timer_counter+(T); 
PT_WAIT_UNTIL(pt,timer_counter>=threshold);
...
PT_THREAD(Blinker(struct pt *pt)) {
     PT_BEGIN(pt);
    while(1) {
         // Processing
         LED_Toggle(LED0);
         PT_DELAY(1000);
```

```
 LED_Toggle(LED1);
         PT_DELAY(1000);
         LED_Write(0,LED0|LED1);
         PT_DELAY(1000);
         }
     PT_END(pt);
}
```
The main routine is

void main(void) {

PT\_INIT(pt);

#### **Duff's Device**

The following is a valid C code and is the base of the protothread library.

```
void send(char *to, char *from, int count) {
   int n = (count + 7) / 8;
    switch (count % 8) {
   case 0: do { * to = * from + +;
    case 7: *to = *from++;
   case 6: *to = *from++;
    case 5: *to = *from++;
   case 4: *to = *from++;
   case 3: *to = *from++;
    case 2: *to = *from++;
   \verb|case 1:  # to = *from++;} while (-n > 0);
    }
}
```
## **Using FreeRTOS**

#### **A free real time kernel**

FreeRTOS is an open source real time preemptive kernel with a small footprint. It can be downloaded from www.freertos.org.

It is composed of a small set of C source and header files common to all platforms and another set, specific to a target. There are also different implementations of memory managers.

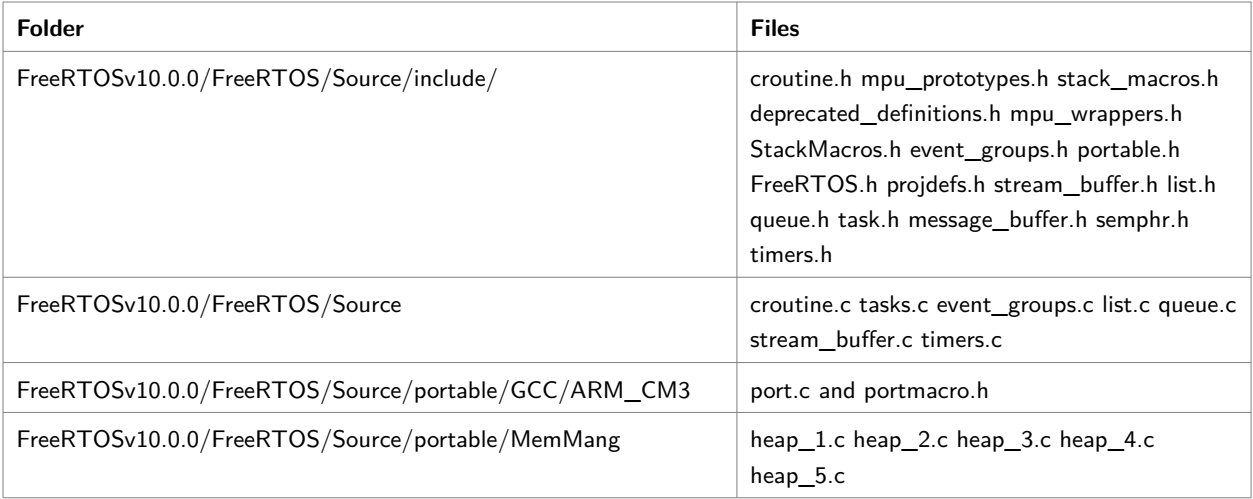

FreeRTOS is highly configurable. The main configuration is done by editing the FreeRTOSConfig.h file. Several examples of it can be found in the Demo folder. A tip is to copy one for a similar architecture to the project folder. In this case, the LM3S102 from Texas is a Cortex M3 too.

The contents of the FreeRTOSConfig.h includes the following:

#define configUSE\_PREEMPTION 1

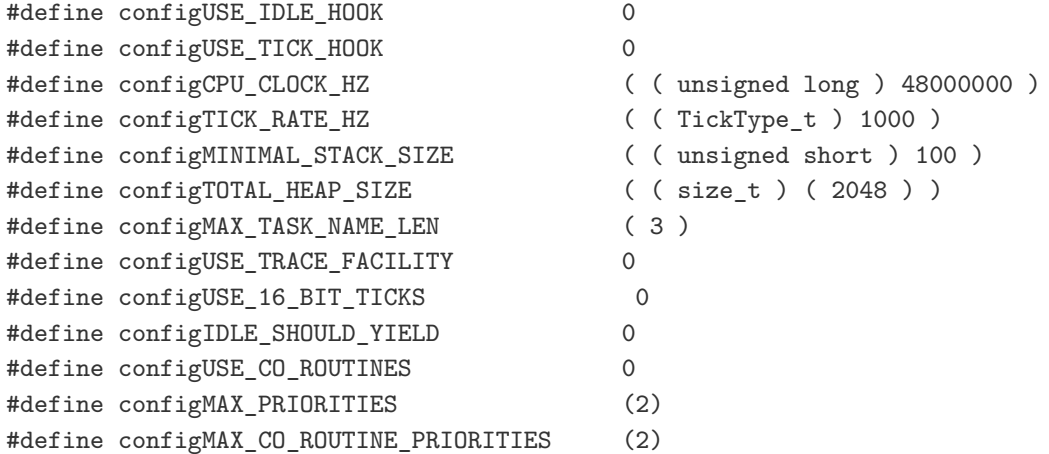

/\* Set the following definitions to 1 to include the API function, or zero to exclude the API function. \*/

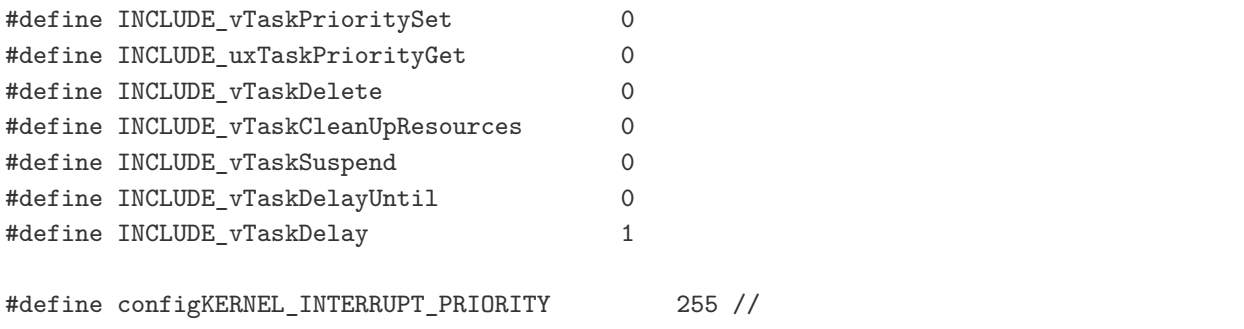

configMAX\_SYSCALL\_INTERRUPT\_PRIORITY must not be set to zero!! #define configMAX\_SYSCALL\_INTERRUPT\_PRIORITY 191 // equivalent to 0xa0, or priority 5.

The most important parameters are:

- configCPU\_CLOCK\_HZ
- configTOTAL\_HEAP\_SIZE
- configTICK\_RATE\_HZ

#### **Memory managers**

There are five implementation of memory managers. A short description of each is shown below.

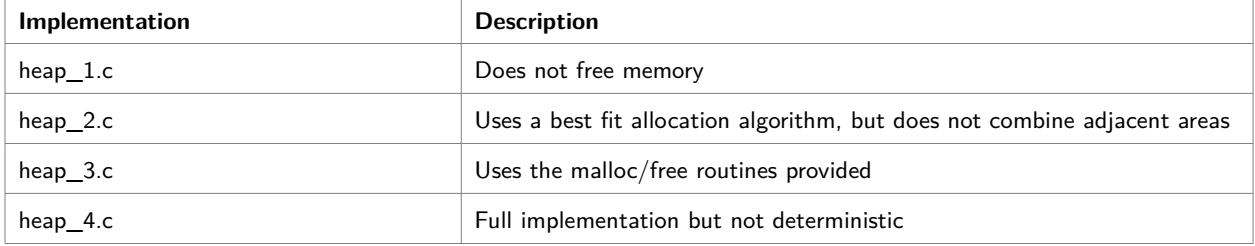

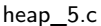

#### **Setting up a project**

- Setup a project folder
- Configure FreeRTOS using the file FreeRTOSConfig.h in the project folder
- Add the FreeRTOS source files in FreeRTOS/Source to project. It is not advisable to copy them to project folder.
- Add the port.c in FreeRTOS/source/portable/GCC/ARM\_CM3 to project.
- Add the heap  $X.c$  file to project  $(X \text{ can be } 1,2,3,4 \text{ or } 5, \text{ see above}).$
- Add the following folders to the include search path: FreeRTOS/source/include, FreeRTOS/source/portable/GCC/ARM\_CM3

#### *When using CMSIS, it is necessary to add these lines to the FreeRTOSConfig.h file.*

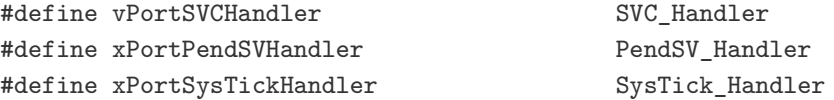

#### **Modifications to Makefile**

```
1. Insert the following lines at the beginning
```

```
 #
     # FreeRTOS Configuration
     #
     # FreeRTOS Dir
     FREERTOSDIR=../../FreeRTOSv10.0.0
     # Virtual path
     VPATH=$(FREERTOSDIR)/FreeRTOS/Source 
$(FREERTOSDIR)/FreeRTOS/Source/portable/GCC/ARM_CM3
     # FreeRTOS Include Path
     FREERTOSINCPATH=$(FREERTOSDIR)/FreeRTOS/Source/include 
$(FREERTOSDIR)/FreeRTOS/Source/portable/GCC/ARM_CM3/
```

```
 # FreeRTOS Source Files
     FREERTOSFILES=croutine.c tasks.c event_groups.c list.c queue.c stream_buffer.c 
timers.c portable/GCC/ARM_CM3/port.c
     FREERTOSSRCFILES= $(addprefix $(FREERTOSDIR)/FreeRTOS/Source/,$(FREERTOSFILES))
```
#### 1. Modify the line

```
OBJFILES=$(addprefix ${OBJDIR}/,$(SRCFILES:.c=.o))
```
to

```
OBJFILES=$(addprefix ${OBJDIR}/,$(notdir $(SRCFILES:.c=.o) $
(FREERTOSSRCFILES:.c=.o)))
```
2. Modify the line

```
INCLUDEPATH= ${CMSISDEVINCDIR} ${CMSISINCDIR}
```
to

INCLUDEPATH= . \$(FREERTOSINCPATH) \${CMSISDEVINCDIR} \${CMSISINCDIR}

#### **Code**

Before starting a small observation about symbol names in FreeRTOS. An old naming scheme, usual in the 90s, called Hungarian Notation, is still used in FreeRTOS. The idea is to incorporate some information in the name of a funcion or a variable. For example, function, whose name started with v returns no value, i.e., return void.

The main program must have the following structure:

1. Include FreeRTOS header files

```
 #include "FreeRTOS.h" /* Must come first. */
 #include "task.h" /* RTOS task related API prototypes. */
 #include "queue.h" /* RTOS queue related API prototypes. */
 #include "timers.h" /* Software timer related API prototypes. */
 #include "semphr.h" /* Semaphore related API prototypes. */
```
- 1. Include project header files, including manufacturer supplied files
- 2. Define constants and parameters
- 3. Implement a setup hardware function (initialization)
- 4. Optionally, implement tasks, but this can be done in other source files.
- 5. Implement the main as bellow

```
 int main(void) {
```

```
 // Setup hardware
 // Create queues and semaphores
 // Create tasks
 // Start FreeRTOS
 vTaskStartScheduler();
 // Just in case
 while (1) {}
```

```
 }
```
1. Tasks are functions with the void task(void \*param) prototype and have the following structure

```
 void Task(void *param) {
 // local variables
 // initialization
 // infinite loop
while(1) { // Could be for(;;) {
     // actions
     // wait for something. vTaskDelay, vQueueReceive, xSemaphoreGet, etc.
     }
     // never reached
  }
```
param can be used to share code. For example, the same routine can be used for different UARTs or ADCs.

The *wait for something* is essential. Without it, tasks with lower priority would not run.

#### **More information**

- $FreeRTOS^{22}$  $FreeRTOS^{22}$  $FreeRTOS^{22}$
- FreeRTOS on Cortex  $M3/4^{23}$  $M3/4^{23}$  $M3/4^{23}$

<span id="page-66-0"></span><sup>22</sup> https://www.freertos.org/

<span id="page-66-1"></span><sup>23</sup> https://www.freertos.org/RTOS-Cortex-M3-M4.html

## **Using uC/OS-II**

 $\rm uC/OS$  II is a proprietary<sup>[24](#page-67-0)</sup> real time preemptive kernel with a small footprint. It can be downloaded from www.micrium.com for non commercial purposes. If it is used in a commercial product, there are license fees.

The main features of uC/OS II are:

- Preemptive
- Coded in (mainly) C
- Portable
- Fixed priority scheduling
- Up to 255 tasks
- Semaphores, Mailboxes, Queues, Timers and other mechanisms
- Small fooprint, but each task must have a stack

It was programmed mainly in C, with a small part, dependent on the compiler and processor, in C and Assembly. This enables the port of this kernel to other processors and compilers.

To port the uC/OS to another system, the following requirements must be attended (See uC/OS II book, page 350):

- 1. The processor has a C compiler that generates reentrant code.
- 2. Interrupts can be disabled and enabled from C.
- 3. The processor supports interrupts and can provide an interrupt that occurs at regular intervals (typically between 10 and 100Hz).
- 4. The processor supports a hardware stack that can accommodate a fair amount of data (possibly many kilobytes).
- 5. The processor has instructions to load and store the stack pointer and other

<span id="page-67-0"></span><sup>24</sup> Micrium was acquired by Silicon Labs and it is free to use uc/os on Silicon Labs microcontrollers.

CPU registers, either on the stack or in memory

#### **Download**

It can be downloaded from Micrium website (register required).

It is composed of a small set of C source and header files common to all platforms and another set, specific to a target. There are also different implementations of memory managers.

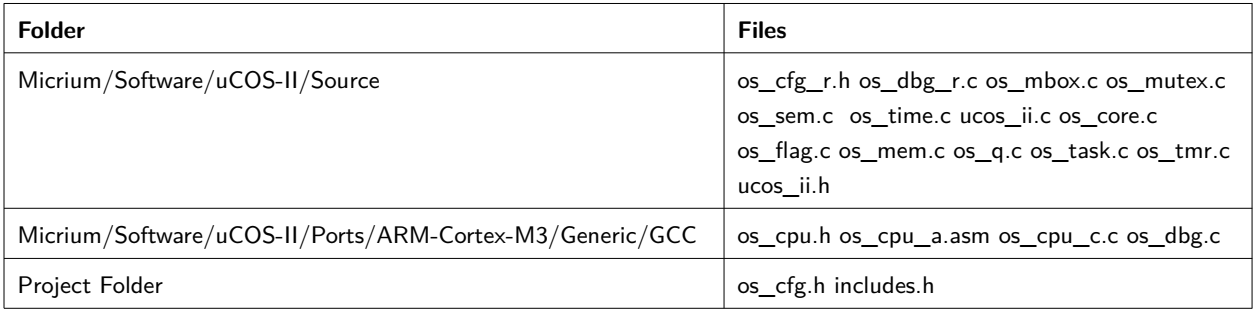

The uC/OS II version from Micrium website lacks the port folder entirely. Ports available in the Micrium do not use GCC compiler. A Cortex M3 port for GCC could be found in  $github^{25}$  $github^{25}$  $github^{25}$ .

#### **Configuration**

uC/OS is highly configurable. The main configuration is done by editing the file os\_cfg.h.

#### **Modifications to Makefile**

- 1. Insert the following lines at the beginning
- 2. Modify the line
- 3. Modify the line

#### **Tasks**

The uC/OS has two low priorities already installed:

• Idle task with the lowest possible priority (OS\_LOWEST\_PRIO)

<span id="page-68-0"></span><sup>25</sup> https://github.com/huyugui/STDFS/tree/master/lcd-demo/ucos/uCOS-II/Ports/ARM-Cortex-M3/Generic/GCC

• Stats task with the next lowest possible priorit (OS\_LOWEST\_PRIO-1), which can be disabled by setting OS\_TASK\_STAT\_EN to 0.

The tasks are identified by their priorities. So, no two tasks with the same priority.

From uC/OS II book:

*If your application uses the statistic task, you must call OSStatInit() (see OS\_CORE.C ) from the first and only task created in your application during initialization. In other words, your startup code must create only one task before calling OSStart() . From this one task, you must call OSStatInit() before you create your other application tasks. The single task that you create is, of course, allowed to create other tasks, but only after calling OSStatInit().*

The initialization task must have the highest priority, i.e. 0, because if it creates a higher priority task, a switch occurs immediately, and it can takes a long time to create the other tasks.

A task generally implements a infinite loop as bellow.

```
void Task(void *pdata) {
     // local variables
     // initialization
     // infinite loop
    while(1) { // Could be for(;;)
         // actions
         // wait for something: OSTaskDelay, OSSemPend, etc.
      }
  }
```
Another important point from uC/OS II book (page 134) is

*You must enable ticker interrupts after multitasking has started, that is, after calling OSStart() . In other words, you should initialize ticker interrupts in the first task that executes following a call to OSStart(). A common mistake is to enable ticker interrupts after OSInit() and before OSStart() , as shown in Listing 3.22. Potentially, the tick interrupt could* 

*be serviced before*  $\mu$ C/OS-II starts the first task. At this point,  $\mu$ C/OS-II is *in an unknown state, so your application crashes.*

The start task, generally called StartTask, has the following pattern.

```
void TaskStart(void *param) {
#if OS_CRITICAL_METHOD == 3
     OS_CPU_SR cpu_sr;
#endif
     // Initialize
     ...
     // Start timer
     ...
     // Initialize statistics
     OSStatInit();
     // Create tasks
     OSCreateTask(Task1,.......);
     OSCreateTask(Task2,.......);
     OSCreateTask(Task3,.......);
    while(1) { // Could be for(;;)
         OSTimeDly(OS_TICKS_PER_SEC); // Could be OSTimeDlyHMSM(0,0,1,0);
     }
}
```
The infinite loop can be replaced by  $OSTashDel(0)$ , which autodelete the TaskStart.

#### **Code**

```
1. Implement an os_app.h
```

```
 #ifndef OS_APP_H
 #define OS_APP_H
 /* Nothing yet */
 #endif
```
- 1. Implement an os\_conf.h header file. Better copy one from an example in Examples folder or the os\_conf\_r.h from sources folder and modify it.
- 2. Implement a main function with the following pattern:

```
\simvoid TaskStart(void *param) {
#if OS_CRITICAL_METHOD == 3
OS_CPU_SR cpu_sr;
#endif
// Initialize
...
// Start timer
...
// Initialize statistics
OSStatInit();
// Create tasks
OSCreateTask(Task1,.......);
OSCreateTask(Task2,.......);
OSCreateTask(Task3,.......);
OSTaskDel(0); // Auto destroy
}
}
void main(void) {
// Local variables
...
// Setup hardware but do not enable timer
...
// Initialize uC/OS
OSInit();
// Create Semaphores, Events, MessageQueue etc
...
// Create a single task (TaskStart) with priority 0 (highest), which will create the 
other tasks
OSTaskCreate(TaskStart, void *) 0, TaskStartStack, 0);
// Start uC/OS
OSStart();
}
\ddot{\phantom{a}}
```
#### **More information**

uC/OS II on Cortex  $M^{26}$  $M^{26}$  $M^{26}$  $\mu$ C/OS II Book<sup>[27](#page-72-1)</sup>  $\mu$ C/OS II on Cortex M4 Book<sup>[28](#page-72-2)</sup>  $\underline{uC/OS}$  II port on Cortex M3 and  $\underline{M4}^{29}$  $\underline{M4}^{29}$  $\underline{M4}^{29}$ [us/os II port on Cortex M3 Application Note](https://www.element14.com/community/docs/DOC-35592/l/micrium-an1018-application-note-for-%CE%BCcos-ii-and-the-arm-cortex-m3-processors)<sup>[30](#page-72-4)</sup>

<span id="page-72-0"></span><sup>26</sup> https://www.state-machine.com/qpc/ucos-ii.html

<span id="page-72-1"></span><sup>27</sup> https://www.micrium.com/download/µcos-ii-the-real-time-kernel-2nd-edition/

<span id="page-72-2"></span><sup>28</sup> https://www.micrium.com/download/µcos-ii-the-real-time-kernel-for-the-freescale-kinetis/

<span id="page-72-3"></span><sup>29</sup> https://github.com/tony/gpc/tree/master/3rd\_party/uCOS-II

<span id="page-72-4"></span><sup>30</sup> https://www.element14.com/community/docs/DOC-35592/l/micrium-an1018-application-note-for- $\mu$ cos-ii-and-the-arm-cortex-m3-processors

# **19**

## **Using uC/OS-III**

#### **A newer version of uC/OS**

uC/OS-iii is a proprietary real time preemptive kernel with a small footprint. It can be downloaded from www.micrium.com for non commercial purposes. If it is used in a commercial product, there are license fees.

The main features of uC/OS III are:

- Preemptive
- Coded in (mainly) C
- Portable
- Fixed priority scheduling
- Unlimited number of tasks
- Semaphores, Mailboxes, Queues, Timers and other mechanisms only limited by RAM
- Small fooprint, but each task must have a stack

It was programmed mainly in C, with a small part, dependent on the compiler and processor, in C and Assembly. This enables the port of this kernel to other processors and compilers.

To port the uc/os to another system, the following requirements must be attended (See uc/os-iii book, page 350):

- 1. The processor has a C compiler that generates reentrant code.
- 2. Interrupts can be disabled and enabled from C.
- 3. The processor supports interrupts and can provide an interrupt that occurs at regular intervals (typically between 10 and 100Hz).
- 4. The processor supports a hardware stack that can accommodate a fair amount of data (possibly many kilobytes).

5. The processor has instructions to load and store the stack pointer and other CPU registers, either on the stack or in memory.

It depends on two other packages: os/lib and os/cpu.

#### **Download**

It can be downloaded from Micrium website (register required). But the most visible version available does not include the required packages and lacks the port folder entirely. A better idea is to download it from the <u>download center</u><sup>[31](#page-74-0)</sup> or more specifically, the Cortex M3 port page<sup>[32](#page-74-1)</sup>, one with the same or similar architecture. In this case, Texas Instruments LM3S9B92 is a good approximation, because it is a Cortex M3 too.

Another possibility is to download the [Simplicity Studio](https://www.silabs.com/products/development-tools/software/simplicity-studio)<sup>[33](#page-74-2)</sup>. It includes a full uc/os iii for EFM32 devices.

#### **The uc/os-iii package**

The uC/OS iii package, after unpacking, has the following folders:

- $\rm uC/OS$ -III: the  $\rm uC/OS$ -III
- uC/LIB: non standard functions and macros to test characters, generate random numbers, manage memory, manipulate string, etc.
- uC/CPU: manager (some) timers and clock frequency. Specifies some parameters like stack growth.
- $\rm uC/CSP:$  (optionally) chip support funcions like GPIO pins, etc.

It is composed of a small set of C source and header files common to all platforms and another set, specific to a target. There are also different implementations of memory managers.

| <b>Folder</b>                    | <b>Files</b>                                                                                                    |
|----------------------------------|----------------------------------------------------------------------------------------------------|
| Micrium/Software/uCOS-III/Source | os_cfg_app.c os_core.c os_dbg.c os_flag.c os_int.c<br>os_mem.c os_msg.c os_mutex.c os_pend_multi.c os_prio.c<br>os_q.c os_sem.c os_stat.c os_tick.c os_time.c os_tmr.c |

<span id="page-74-0"></span><sup>31</sup> https://www.micrium.com/downloadcenter/

<span id="page-74-1"></span><sup>32</sup> https://www.micrium.com/downloadcenter/download-results/?searchterm=pa-cortexm3&supported=true

<span id="page-74-2"></span><sup>33</sup> https://www.silabs.com/products/development-tools/software/simplicity-studio

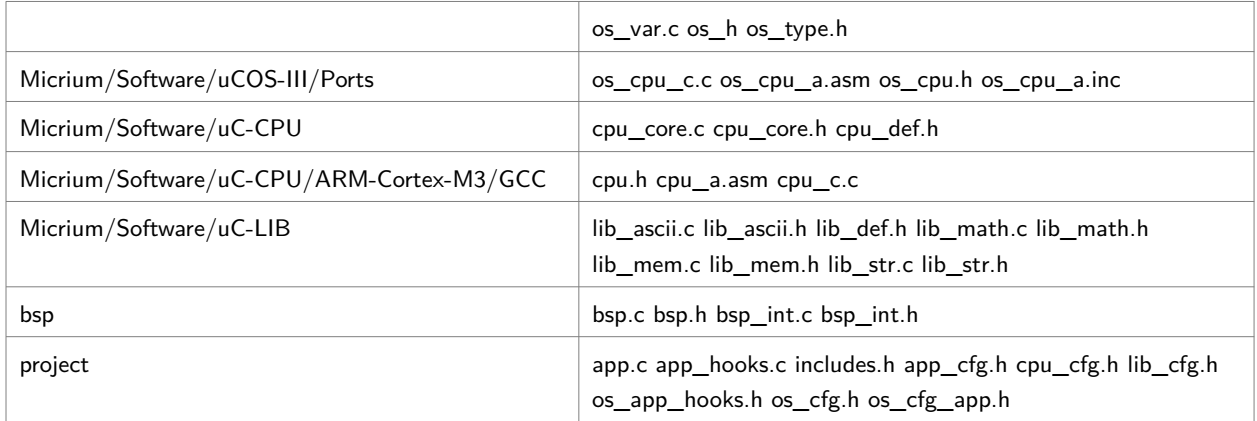

#### **Configuration**

uC/OS-III is highly configurable. The configuration is done by editing header files.

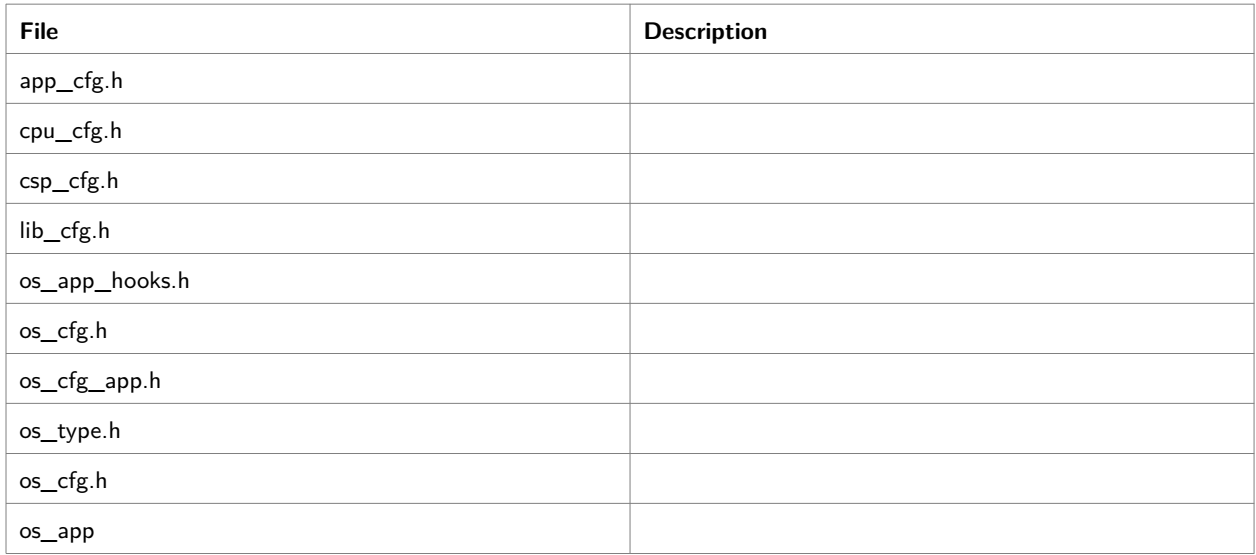

#### **Modifications to Makefile**

- 1. Insert the following lines at the beginning
- 2. Modify the line
- 3. Modify the line

#### **Tasks**

The uc/os has two low priorities already installed:

• Idle task with the lowest possible priority (OS\_LOWEST\_PRIO)

- Stats task with the next lowest possible priority (OS\_LOWEST\_PRIO-1), which can be disabled by setting OS\_TASK\_STAT\_EN tgo 0.
- Tick task

The tasks implements an infinite loop as bellow

```
void Task(void *pdata) {
     // local variables
     // initialization
     // infinite loop
    while(1) { // Could be for(;;)
         // actions
         // wait for something: OSTaskDelay, OSSemPend, etc.
      }
}
```

```
From uC/OS III book, page 75
```
*A few important points are worth noting. For one thing, you can create as many tasks as you want before calling OSStart(). However, it is recommended to only create one task as shown in the example because, having a single application task allows*  $\mu$ *C/OS-III to determine the relative speed of the CPU. This allows*  $\mu$ *C/OS-III to determine the percentage of CPU usage at run-time. Also, if the application needs other kernel objects such as semaphores and message queues then it is recommended that these be created prior to calling OSStart(). Finally, notice that interrupts are not enabled.* 

This is emphasized again in page 134.

*If the application uses the statistic task, it should call OSStatTaskCPUUsageInit() from the first, and only application task created in the main() function as shown in Listing 5-5. The startup code should create only one task before calling OSStart(). The single task created is, of course, allowed to create other tasks, but only after calling OSStatTaskCPUUsageInit()." This means that the OSStatTaskCPUUsageInit must be run without any other task to calibrate* 

*the measurement of CPU usage.*

The initialization task must have the highest priority, i.e.. 0, because if it creates a task with a higher priority, a switch occurs immediately, and it can takes a long time to create the other tasks. This task can enter an infinite loop or kill itself (using OSTaskKill).

The start task, generally called StartTask, has the following pattern.

```
void TaskStart(void *param) {
#if OS_CRITICAL_METHOD == 3
     OS_CPU_SR cpu_sr;
#endif
     // Initialize
     ...
     // Start timer
     ...
     // Initialize statistics. Must be run as only task.
     OSStatTaskCPUUsageInit();
     // Create tasks
     OSCreateTask(Task1,.......);
     OSCreateTask(Task2,.......);
     OSCreateTask(Task3,.......);
    while(1) { // Could be for(;;)
         OSTimeDly(OS_TICKS_PER_SEC); // Could be OSTimeDlyHMSM(0,0,1,0);
     }
}
```
#### **Code**

1. Implement os\_app.h file.

```
 #ifndef OS_APP_H
 #define OS_APP_H
 /* Nothing yet */
 #endif
```
1. Implement the os\_conf.h header file. Better copy one from an example in Examples folder or the os\_conf\_r.h from source folder and modify it.

#### 2. Implement a main function with the following pattern:

```
 void main(void) {
     // Local variables
     ...
     // Setup hardware but do not enable timer
     ...
     // Initialize uc/os
     OSInit();
     // Create Semaphores, Events, MessageQueue etc
     ...
     // Create a single task (TaskStart) with priority 0 (highest), 
     // which will create the other tasks
     OSTaskCreate(TaskStart, void *) 0, TaskStartStack, 0);
     // Start uc/os
     OSStart();
  }
```
#### **More information**

 $\underline{uC/OS}^{34}$  $\underline{uC/OS}^{34}$  $\underline{uC/OS}^{34}$  $\underline{uC/OS}^{34}$  $\underline{uC/OS}^{34}$  $\underline{uC/OS}$  III books<sup>[35](#page-78-1)</sup> Myths about  $\rm uC/OS^{36}$  $\rm uC/OS^{36}$  $\rm uC/OS^{36}$  $\underline{u}$ C/OS ii port on Cortex M3 Application Note<sup>[37](#page-78-3)</sup>

<span id="page-78-0"></span><sup>34</sup> https://www.micrium.com/

<span id="page-78-1"></span><sup>35</sup> https://www.micrium.com/books/ucosiii/

<span id="page-78-2"></span><sup>36</sup> http://www.electronicdesign.com/embedded-revolution/11-myths-about-cos

<span id="page-78-3"></span><sup>37</sup> https://www.element14.com/community/docs/DOC-35592/l/micrium-an1018-application-note-for- $\mu$ cos-ii-and-the-arm-cortex-m3-processors

# **20**

### **Using the LCD display**

#### **A HAL for the LCD**

This implements an HAL (hardware abstraction Layer) for the LCD on the STK3700 board. The STK3700 board has a 160 segment LCD display. It is multiplexed and user 20 segments pins and 8 common pins of the microcontroller. The onchip LCD controller can driver up to 288 segments using 8 common signals. It uses non standard voltages to get null average voltages to avoid electrolysis. See [AN0057.0: EFM32](https://www.silabs.com/documents/public/application-notes/AN0057.pdf)  [Series 0 LCD Driver](https://www.silabs.com/documents/public/application-notes/AN0057.pdf)<sup>[38](#page-79-0)</sup>.

The layout of the LCD display is shown below.

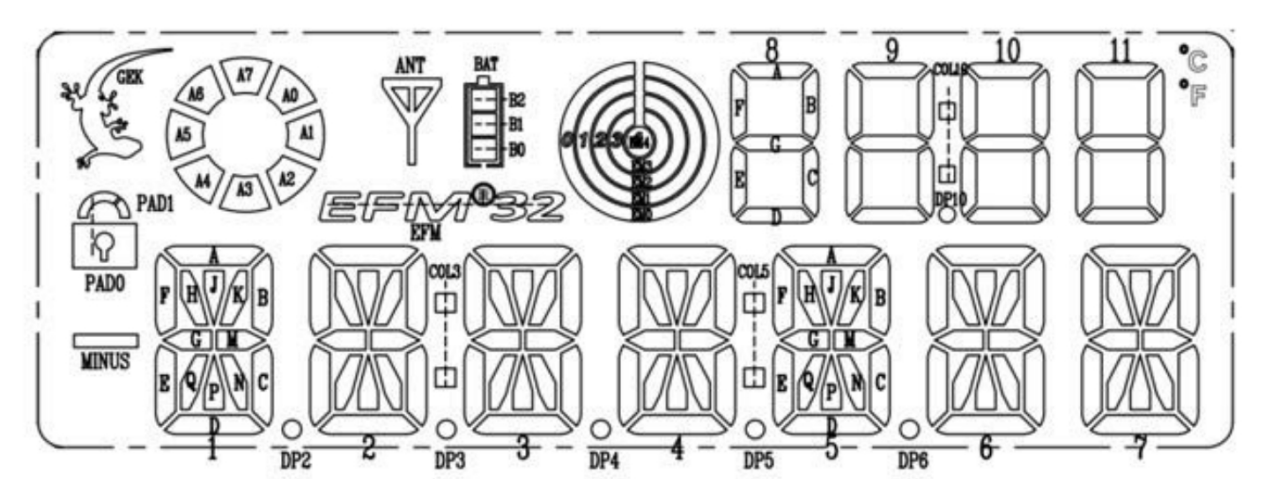

The pins used are shown below.

| Pin         | <b>MCU Signal</b> | <b>LCD Signal</b> |
|-------------|-------------------|-------------------|
| <b>PA11</b> | LCD SEG39         | S <sub>19</sub>   |
| <b>PA10</b> | LCD SEG38         | S <sub>18</sub>   |

<span id="page-79-0"></span><sup>38</sup> https://www.silabs.com/documents/public/application-notes/AN0057.pdf

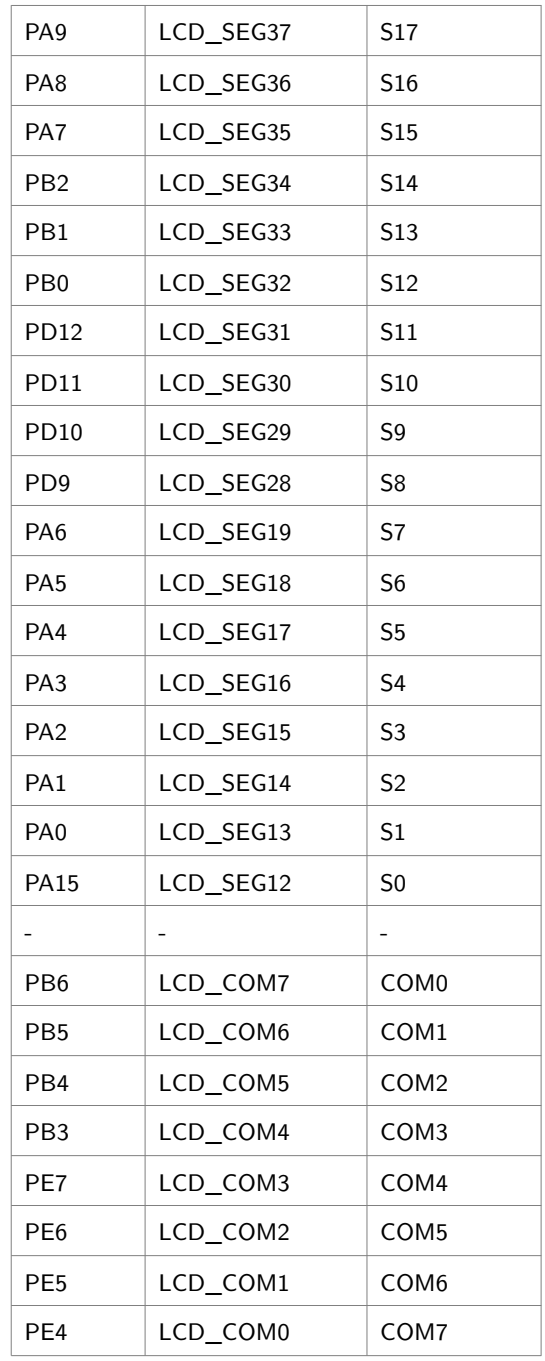

Only two groups of segments pins are used: one between LCD12 and LCD19 and other, between LCD28 and LCD39. The LCD segments and the corresponding activation are show below. Note the reversal of numbering of the common lines.

*LCD Map*

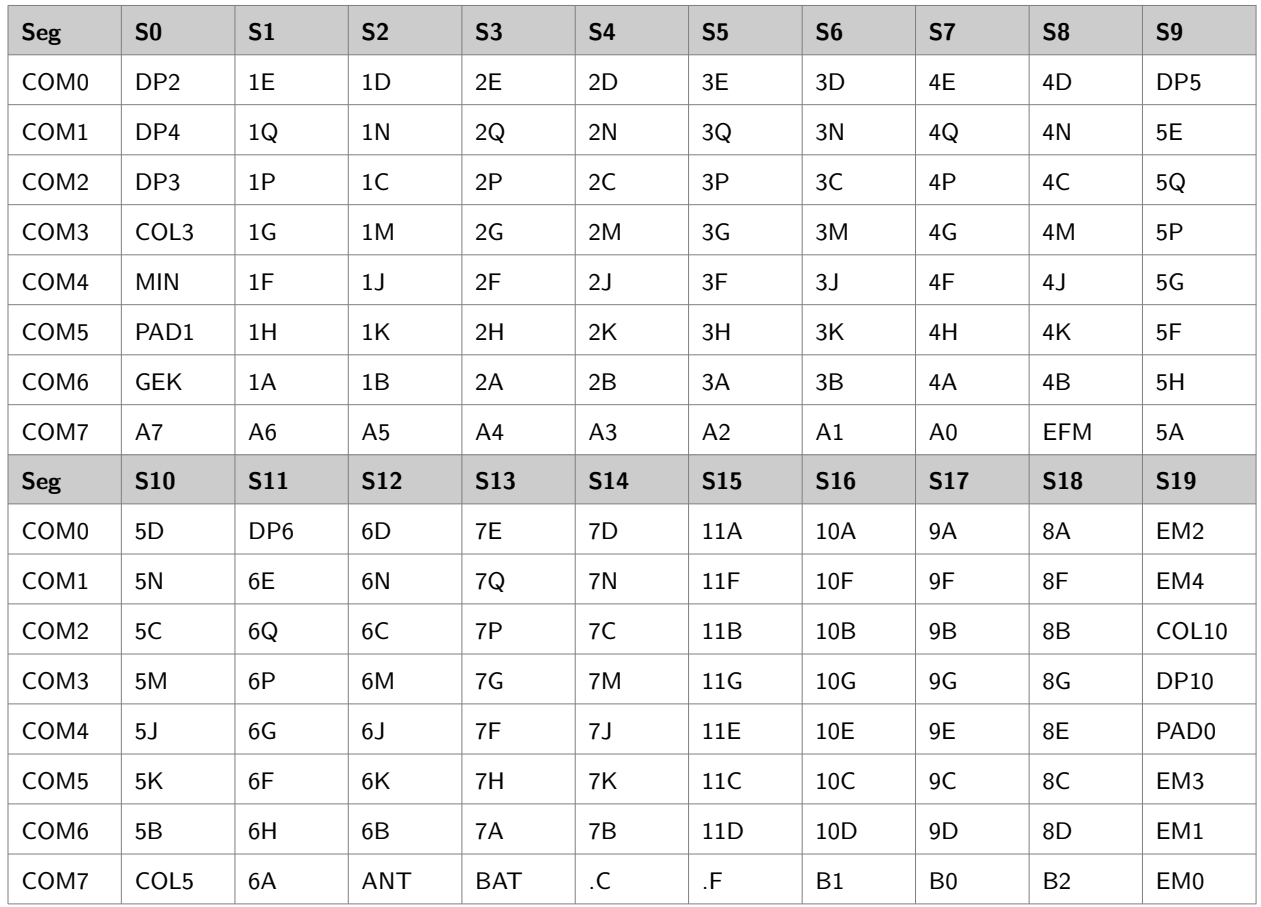

#### API (Application Programming Interface)

The LCD display is divided in segments:

- an alphanumerical field with 14 segments characters (position 1 to 7)
- a numerical field with 7-segments digits (position 8 to 11)
- a special field containing miscellaneous signs. Internally codified as positions 12 to 14.

The functions implemented are:

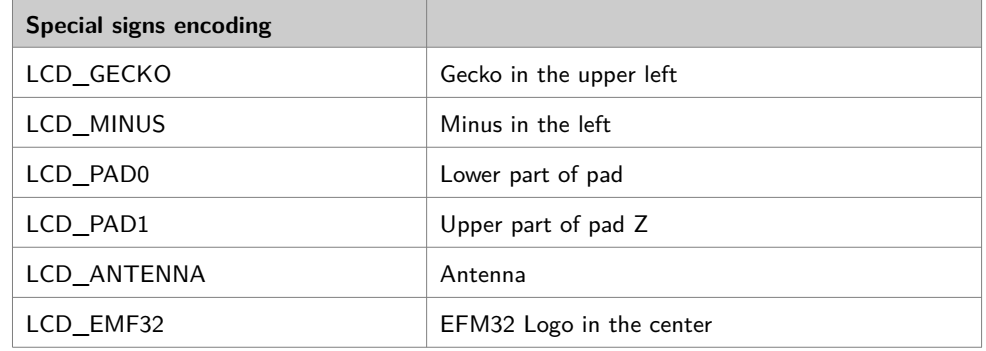

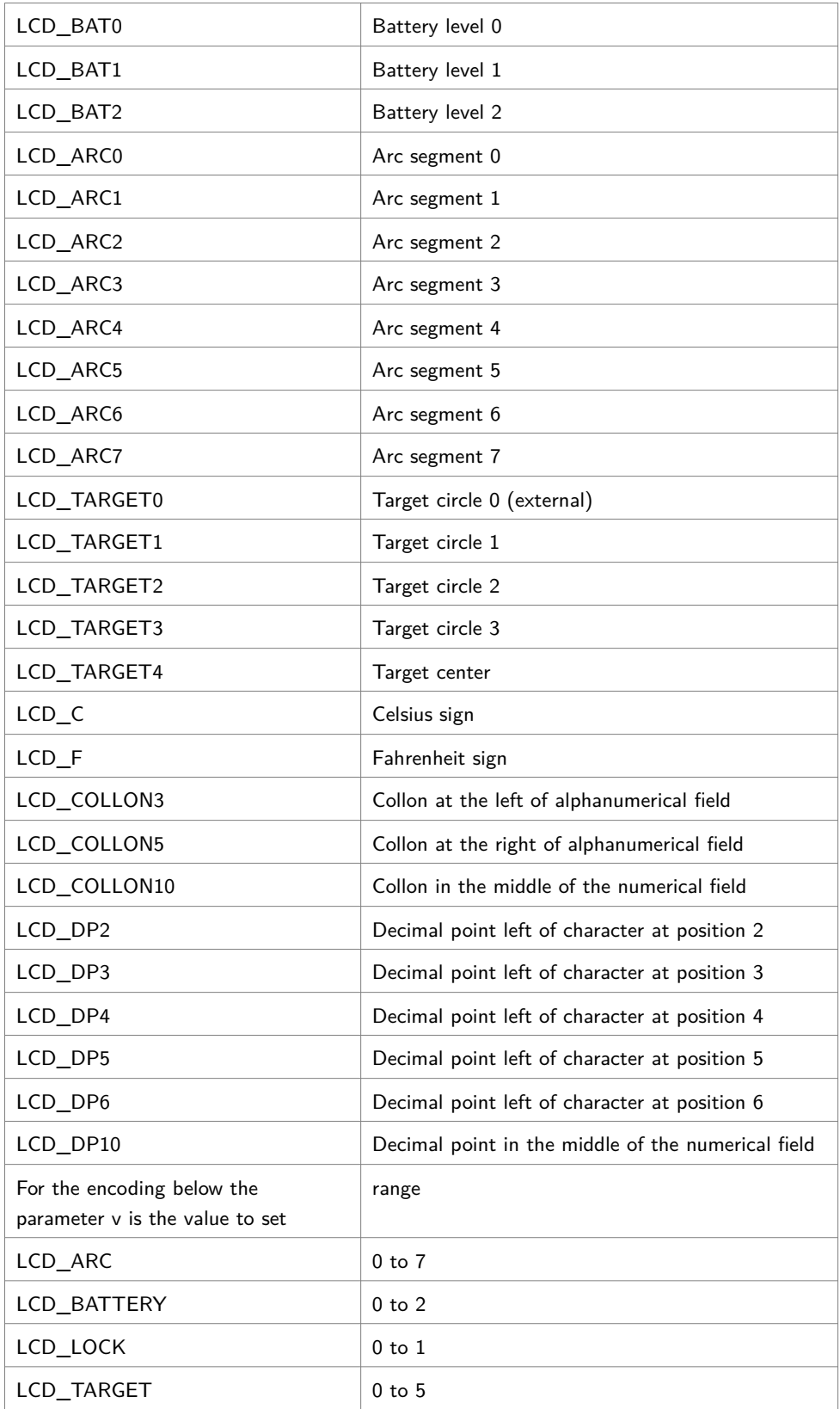

#### Implementation

A multistep approach to display a character in a certain position is used. It uses many tables:

- Segments for characters for 14 and 7 segment displays.
- Controller segment and common numbers to display a display segment in a certain position
- Controllers segments for all common signal that must be cleared before displaying a segment in a certain position.

The tables are consulted in order show above. To write a new char, a sequence of 8 write operations is needed, because the position must be cleared.

#### More information

[Example code for Segment LCD on EFM32 Giant Gecko development kit EFM32GG-](http://embeddedelectrons.blogspot.com.br/2016/12/example-code-for-segment-lcd-on-efm32.html)[DK3750 \(Without using Emlib\)](http://embeddedelectrons.blogspot.com.br/2016/12/example-code-for-segment-lcd-on-efm32.html) $^{39}$  $^{39}$  $^{39}$ 

[Segmented LED Display - ASCII Library](https://github.com/dmadison/LED-Segment-ASCII)<sup>[40](#page-83-1)</sup> [AN0009: EFM32 and EZR32 Series Getting Started](file:///home/hans/Dropbox/ARM/STK3700/http:%2F%2F%2F%2Fwww.silabs.com%2Fdocuments%2Fpublic%2Fapplication-notes%2Fan0009.0-efm32-ezr32-series-0-getting-started.pdf)<sup>[41](#page-83-2)</sup> AN0057.0: EFM32 Series  $f0$  LCD Driver<sup>[42](#page-83-3)</sup>

<span id="page-83-0"></span><sup>39</sup> http://embeddedelectrons.blogspot.com.br/2016/12/example-code-for-segment-lcd-on-efm32.html

<span id="page-83-1"></span><sup>40</sup> https://github.com/dmadison/LED-Segment-ASCII

<span id="page-83-2"></span><sup>41</sup> http:////www.silabs.com/documents/public/application-notes/an0009.0-efm32-ezr32-series-0 getting-started.pdf

<span id="page-83-3"></span><sup>42</sup> https://www.silabs.com/documents/public/application-notes/AN0057.pdf

# **A**

## **Installing the toolchain**

#### **Tools needed for development**

The tools needed for developing embedded system for ARM microcontrollers are:

- 1. Toolchain (Compiler/Linker/Debugger/Tools) supporting the microcontroller family.
- 2. CMSIS library
- 3. Files specific to the microcontroller
- 4. Flash tools
- 5. Debugging tools
- 6. Debugging interface

#### **Toolchain**

A toolchain for ARM is the ARM GNU CC, which includes compiler, assembler, linker, debugger, and many utilities. It can be downloaded from **ARM GNU GCC<sup>[43](#page-84-0)</sup>** or installing using a package manager like apt. Until recently this site was hosted in [Launchpad](https://launchpad.net/gcc-arm-embedded)<sup>[44](#page-84-1)</sup>.

The toolchain is a version of the GNU CC ported to ARM processors in a project backed by ARM itself. The are other alternatives: one free alternative comes from  $Linaro<sup>45</sup>$  $Linaro<sup>45</sup>$  $Linaro<sup>45</sup>$  $Linaro<sup>45</sup>$ .

After installing the toolchain, the following applications are avaliable:

arm-none-eabi-addr2line arm-none-eabi-gcc-ar arm-none-eabi-nm arm-none-eabi-ar arm-none-eabi-gcc-nm arm-none-eabi-objcopy

<span id="page-84-0"></span><sup>43</sup> https://developer.arm.com/open-source/gnu-toolchain/gnu-rm

<span id="page-84-1"></span><sup>44</sup> https://launchpad.net/gcc-arm-embedded

<span id="page-84-2"></span><sup>45</sup> https://releases.linaro.org/components/toolchain/binaries/latest/arm-eabi/

```
arm-none-eabi-as arm-none-eabi-gcc-ranlib arm-none-eabi-objdump
arm-none-eabi-c++ arm-none-eabi-gcov arm-none-eabi-ranlib
arm-none-eabi-c++filt arm-none-eabi-gcov-dump arm-none-eabi-readelf
arm-none-eabi-cpp arm-none-eabi-gcov-tool arm-none-eabi-size
arm-none-eabi-elfedit arm-none-eabi-gdb arm-none-eabi-strings
arm-none-eabi-g++ arm-none-eabi-gprof arm-none-eabi-strip
arm-none-eabi-gcc arm-none-eabi-ld
```
#### **CMSIS**

The CMSIS library is built on many components. It creates a Hardware Abstraction Layer (HAL) for the ARM peripherals but not for the manufactured added ones. It standardizes the access to registers and resources of the microcontroller. This enables the developing without reliying too much on libraries provided by the manufacturer, that hampers the portability. See [CMSIS Site](https://developer.arm.com/embedded/cmsis)<sup>[46](#page-85-0)</sup>. There are two versions of CMSIS:

- Version  $4^{47}$  $4^{47}$  $4^{47}$ : older version but still heavily used with a BSD or zlib license.
- Version  $5^{48}$  $5^{48}$  $5^{48}$ : new version with a broader license (apache) and support for new cores.

The EFM32 support library (see next) comes with a version 4 CMSIS library!

To download the version 4, one have to use the following command on the target folder

git clone https://github.com/ARM-software/CMSIS

For the version 5, use the command below.

git clone https://github.com/ARM-software/CMSIS\_5

#### **Files specific to the EFM32 microcontroller**

The files needed for development for microcontroller are:

*headers*: that define the registers to access the hardware.

<span id="page-85-0"></span><sup>46</sup> https://developer.arm.com/embedded/cmsis

<span id="page-85-1"></span><sup>47</sup> https://github.com/ARM-software/CMSIS

<span id="page-85-2"></span><sup>48</sup> https://github.com/ARM-software/CMSIS\_5

- *link script*: that tells the linker (ld) how to built the objects files to build an executable
- *initialization files:* according CMSIS, two files, in this case, start\_efm32gg.c e system  $\epsilon$  efm32gg.c, have the code to initialize the processing, including the initialization of data section.

There is a Software Development Kit  $SDK<sup>49</sup>$  $SDK<sup>49</sup>$  $SDK<sup>49</sup>$ , provided the manufacturer, but no more supported. It can be still dowloaded from github using the following command.

```
git clone https://github.com/SiliconLabs/Gecko_SDK
```
There is an older version, which can be downloaded from  $Gecko$  SDK.zip<sup>[50](#page-86-1)</sup>. IT is a huge file, about 300 MBytes zipped and 2,4 GBytes after unzipping.

Silicon Labs provides a Development Environment called [Simplicity Studio](https://www.silabs.com/products/development-tools/software/simplicity-studio)<sup>[51](#page-86-2)</sup>, based on  $Eclipse<sup>52</sup>$  $Eclipse<sup>52</sup>$  $Eclipse<sup>52</sup>$  $Eclipse<sup>52</sup>$ , which downloads the files as they are needed. It is possible to use Simplicity just to download the files and copy them to another folder. this has the advantage of downloading only what is needed.

#### Header files

The ARM CMSIS files are in Gecko\_SDK/platform/CMSIS/ folder, but there is never a need to include them, because they are used in the component include files. In the Gecko\_SDK/platform/Device/SiliconLabs/EFM32GG/Include/ folder there are the device specific header files like the efm32gg990f1024.h, which defines symbols por registers according the CMSIS Standard for the EFM32GG990f1024 Microcontroller. There are also header files for peripheral like efm32gg\_gpio.h, efm32gg\_adc.h and others, which are already included by the device specific header file.

Although it is possible and quite common to include the device specific file directly, a better approach is to use a *generic* header, and define which device using a prepreprocessor symbol during compilation. To do this, copy the file em\_device.h from the header files folder to the project folder and define the symbol EFM32GG990F1024 with the -DEFM32GG990F1024 compiler parameter.

<span id="page-86-0"></span><sup>49</sup> https://github.com/SiliconLabs/Gecko\_SDK

<span id="page-86-1"></span><sup>50</sup> http://www.silabs.com/Support Documents/Software/Gecko\_SDK.zip

<span id="page-86-2"></span><sup>51</sup> https://www.silabs.com/products/development-tools/software/simplicity-studio

<span id="page-86-3"></span><sup>52</sup> www.eclipse.org

There is other header file, called em\_chip.h located in the Gecko\_SDK/platform/emlib/inc folder that defines the CHIP\_Init function. This function must be called at the very beginning and it corrects some bugs in core implementation. Since it calls other header files from the same folder, a better idea is to add this folder to the include path with the -IGecko\_SDK/platform/emlib/inc/ parameter.

#### Libraries

In folder Gecko\_SDK/platform/CMSIS/Lib/GCC/libarm\_cortexM there are the following libraries:

```
libarm_cortexM0l_math.a libarm_cortexM7lfdp_math.a
libarm_cortexM3l_math.a libarm_cortexM7lfsp_math.a
libarm_cortexM4lf_math.a libarm_cortexM7l_math.a
libarm_cortexM4l_math.a
```
#### **Tools to write to the flash memory of the microcontroller**

The communication protocol used by the EFM32 boards is compatible with the J-Link. Two software application implement it:

- JLink
- OpenOCD

#### JLink

To use the JLink software download from [Segger](https://www.segger.com/downloads/jlink/) the JLink package

(JLink\_Linux\_V622b\_x86\_64.deb or a more recent one), and if optionally the Ozone package (ozone\_2.54\_x86\_64.deb), an GUI interface for JLink. To install them on Linux, run the following commands after downloading them:

```
sudo dpkg -i JLink_Linux_V622b_x86_64.deb
sudo dpkg -i ozone_2.54_x86_64.deb
```
After installing JLink, the following application are available in the /opt/SEGGER/JLink folder, with the corresponding links in /usr/bin folder.

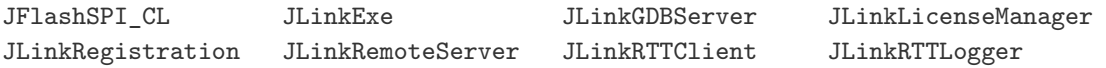

JLinkSTM32 JLinkSWOViewer JTAGLoadExe Ozone

#### OpenOCD

#### NOT TESTED YET!!!

To use the openocd software, install a openocd using a package manager (apt) or compiling a new version from source code dowloaded from  $\mathbf{openocd}^{53}$  $\mathbf{openocd}^{53}$  $\mathbf{openocd}^{53}$ . Define a symbol OOCDSCRIPTSDIR as below.

```
OOCDSCRIPTSDIR=/usr/share/openocd/scripts
```
To run it, it is necessary to specify interface and board.

openocd -f \$OOCDSCRIPTSDIR/interface/jlink.cfg -f \$OOCDSCRIPTSDIR/board/efm32.cfg

#### **Debugging Tools**

In the GCC toolchain, the tool for debugging is the GNU Project Debugger (GDB), in the form specific for ARM (arm-none-eabi-gdb). It runa on the PC and since it can not communicate directly with the microcontroller, a relay mechanism is needed in the form of a GDB proxy. The GDB proxy can be the Segger JLinkGDBServer or the openocd.

This is a two step process:

1. In a separated window, start the GDB Proxy

\$JLinkGDBServer

2. In other window, start GDB and establishes a connection

arm-none-eabi-gdb (gdb) target remote localhost:2331

The ARM GNU GDB has a Command Line Interface (CLI) as default and a Text User Interface (TUI), which can be activated with a -ui parameter. There are many Graphic User Interface (GUI) applications for GDB including ddd and nemiver.

<span id="page-88-0"></span><sup>53</sup> http://www.openocd.org

#### **Integrated Development Environment (IDE)**

The are many IDEs for Embedded Development, mostly based on Eclipse. The manufactures provides the **Simplicity Studio**<sup>[54](#page-89-0)</sup>.

Alternatives are:

- VisualStudio (Windows)
- emIDE (Windows)
- CodeBlocks
- Embedded Studio

<span id="page-89-0"></span><sup>54</sup> https://www.silabs.com/products/development-tools/software/simplicity-studio

# **B**

### **Using the tools**

#### **Connecting**

Connect the board to the PC using the Mini USB cable. When connected a blue LED should lit. Starting JLinkExe prompt as shown below.

\$JLinkExe SEGGER J-Link Commander V6.22b (Compiled Dec 6 2017 17:02:58) DLL version V6.22b, compiled Dec 6 2017 17:02:52

Connecting to J-Link via USB...O.K. Firmware: Energy Micro EFM32 compiled Mar 1 2013 14:08:50 Hardware version: V7.00 S/N: 440112411 License(s): GDB VTref = 3.329V

Type connect to establish a target connection, ? for help

J-Link>si swd J-Link>speed 4000 J-Link>device EFM32GG990F1024 J-Link>connect

See the transcript below.

\$JLinkExe J-Link>si swd Selecting SWD as current target interface. J-Link>speed 4000 Selecting 4000 kHz as target interface speed J-Link>device EFM32GG990F1024

J-Link>con Device "EFM32GG990F1024" selected.

```
Connecting to target via SWD
Found SW-DP with ID 0x2BA01477
Found SW-DP with ID 0x2BA01477
Scanning AP map to find all available APs
AP[1]: Stopped AP scan as end of AP map has been reached
AP[0]: AHB-AP (IDR: 0x24770011)
Iterating through AP map to find AHB-AP to use
AP[0]: Core found
AP[0]: AHB-AP ROM base: 0xE00FF000
CPUID register: 0x412FC231. Implementer code: 0x41 (ARM)
Found Cortex-M3 r2p1, Little endian.
FPUnit: 6 code (BP) slots and 2 literal slots
CoreSight components:
ROMTbl[0] @ E00FF000
ROMTbl[0][0]: E000E000, CID: B105E00D, PID: 000BB000 SCS
ROMTbl[0][1]: E0001000, CID: B105E00D, PID: 003BB002 DWT
ROMTbl[0][2]: E0002000, CID: B105E00D, PID: 002BB003 FPB
ROMTbl[0][3]: E0000000, CID: B105E00D, PID: 003BB001 ITM
ROMTbl[0][4]: E0040000, CID: B105900D, PID: 003BB923 TPIU-Lite
ROMTbl[0][5]: E0041000, CID: B105900D, PID: 003BB924 ETM-M3
Cortex-M3 identified.
J-Link>
```
A command line makes all easier.

JLinkExe -if swd -device EFM32GG990F1024 -speed 2000

Considering that the debugging session will be done with GDB, the only important commands for JLink are related to flashing a program:

- exit: quits JLink
- g: start the CPU core
- h: halts the CPU core
- r: resets and halts the target
- erase: erase internal flash
- loadfile: load data file into target memory

#### **Flashing**

To use the JLinkExe to write the flash contents one has to use the following command: \$JLinkExe -Device EFM32GG990F1024 -If SWD -Speed 4000 -CommanderScript Flash.jlink

The Flash. jlink file has the following contents:

```
r
h
loadbin <path>, <br/>base address>
r
```
#### **Debugging**

To use gdb as a debugging tool, the GDB Proxy must be started first using the command

JLinkGDBServer -if SWD -device EFM32GG995F1024 -speed 4000

In other window to start the gdb the following command is used:

\$arm-none-eabi-gdb <execfile> (gdb) monitor reset (gdb) target remote localhost:2331 (gdb) break main (gdb) monitor go

To debug using GDB see [Debugging with GDB](https://sourceware.org/gdb/current/onlinedocs/gdb/)<sup>[55](#page-92-0)</sup>. The most used commands are:

- cont: continues the execution
- break: sets a breakpoint in a function or in a line
- list: lists source file
- next: steps skipping over functions
- step: steps entering functions
- display: Displays the contents of a variable at each prompt.
- print: Prints the contents of a variable

The monitor commands enable direct access to JLink functionalities, as shown below.

<span id="page-92-0"></span><sup>55</sup> https://sourceware.org/gdb/current/onlinedocs/gdb/

- monitor reset: resets the CPU
- monitor halt: halts he CPU

The commands can be abbreviated by typing just enough characters. For example, b main is the same of break main.

# **C**

### **Sample project**

#### **Structure**

A sample project for a EFM32GG microcontroller consists of:

- application source files (e,g, main.c)
- startup file (startup\_efm32gg.c)
- CMSIS system initialization file (system\_efm32gg.c)
- linker script (efm32gg.1d)
- header file (em device.h)
- Makefile, a build automation tool
- Optionally, README.md, a description of project
- Optionally, Doxyfile, configuration file for doxygen, a documentation generator

#### **Makefile**

The make application can automate a lot of task in the software development. The recipes are specified in a Makefile. The Makefile provides a lot of options, which can be specified in the command line. In the Makefile, it is possible (and sometimes needed) to adjust compilation parameters and specify where the required folders and applications are. For example, OBJDIR is specified as gcc and is the folder where all object files and the executable are generated. PROGNAME is the project name

- make all generate image file in OBJDIR
- make flash write to flash memory in microcontroller
- make clean delete all generated files
- make dis disassemble output file into OBJDIR)/PROGNAME.S
- make dump generate a hexadecimal dump file into OBJDIR/PROGNAME.dump
- make nm list symbol table in standard output
- make size list size of output file
- make term open a terminal for serial communication to board
- make debug start an GDB proxy and the GDB debugger
- make gdbproxy start the GDB proxy
- make docs generates docs using Doxygen

#### **Notes**

The files for EFM32GG are in:

- **headers**: Gecko\_SDK/platform/Device/SiliconLabs/EFM32GG/Include
- **linker script**: Gecko\_SDK/platform/Device/SiliconLabs/EFM32GG/Source/GCC/emf32gg.ld
- **initialization**:

Gecko\_SDK/platform/Device/SiliconLabs/EFM32GG/Source/GCC/startup\_efm32gg.c Gecko\_SDK/platform/Device/SiliconLabs/EFM32GG/Source/GCC/startup\_efm32gg.S }]

The software [Simplicity Commander](https://www.silabs.com/documents/public/software/SimplicityCommander-Linux.zip)<sup>[56](#page-95-0)</sup> enables the access to the JLink functionalities using a CLI.

The software  $Qzone^{57}$  $Qzone^{57}$  $Qzone^{57}$  provides a GUI for the JLink system.

<span id="page-95-0"></span><sup>56</sup> https://www.silabs.com/documents/public/software/SimplicityCommander-Linux.zip

<span id="page-95-1"></span><sup>57</sup> https://www.segger.com/downloads/jlink/#Ozone